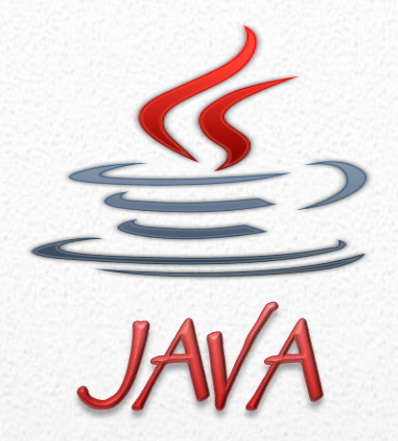

# **مفاهيم متقدمة في البرمجة بلغة الجافا**

#### كتاب مفاهيم متقدمة في البرمجة بلغة الجافا

يتكون الكتاب من اربعة فصول تشرح بعض المفاهيم المتقدمة في البرمجة بلغة الجافا، في الفصل االول من الكتاب نشرح كيفية انشاء واجهات المستخدم الرسومية، في الفصل الثاني نوضح فيه برمجة تطبيقات Applet واهميتها، في الفصل الثالث نتحدث عن برمجة قواعد البيانات باستخدام لغة البرمجة جافا، في الفصل الرابع نتحدث عن بعض مفاهيم برمجة الشبكات

بسم الله الرحمن الرحيم

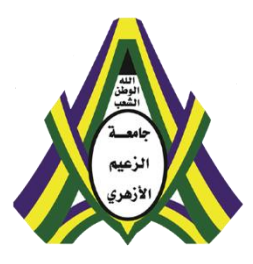

## **مفاهيم متقدمة في البرمجة بلغة الجافا**

## محمد محمود إبراهيم موسى

## جامعة الزعيم األزهري

## كلية علوم الحاسوب وتقنية المعلومات

**[Mohammed.aau@gmail.com](mailto:Mohammed.aau@gmail.com) Mohammed Mahmoud**

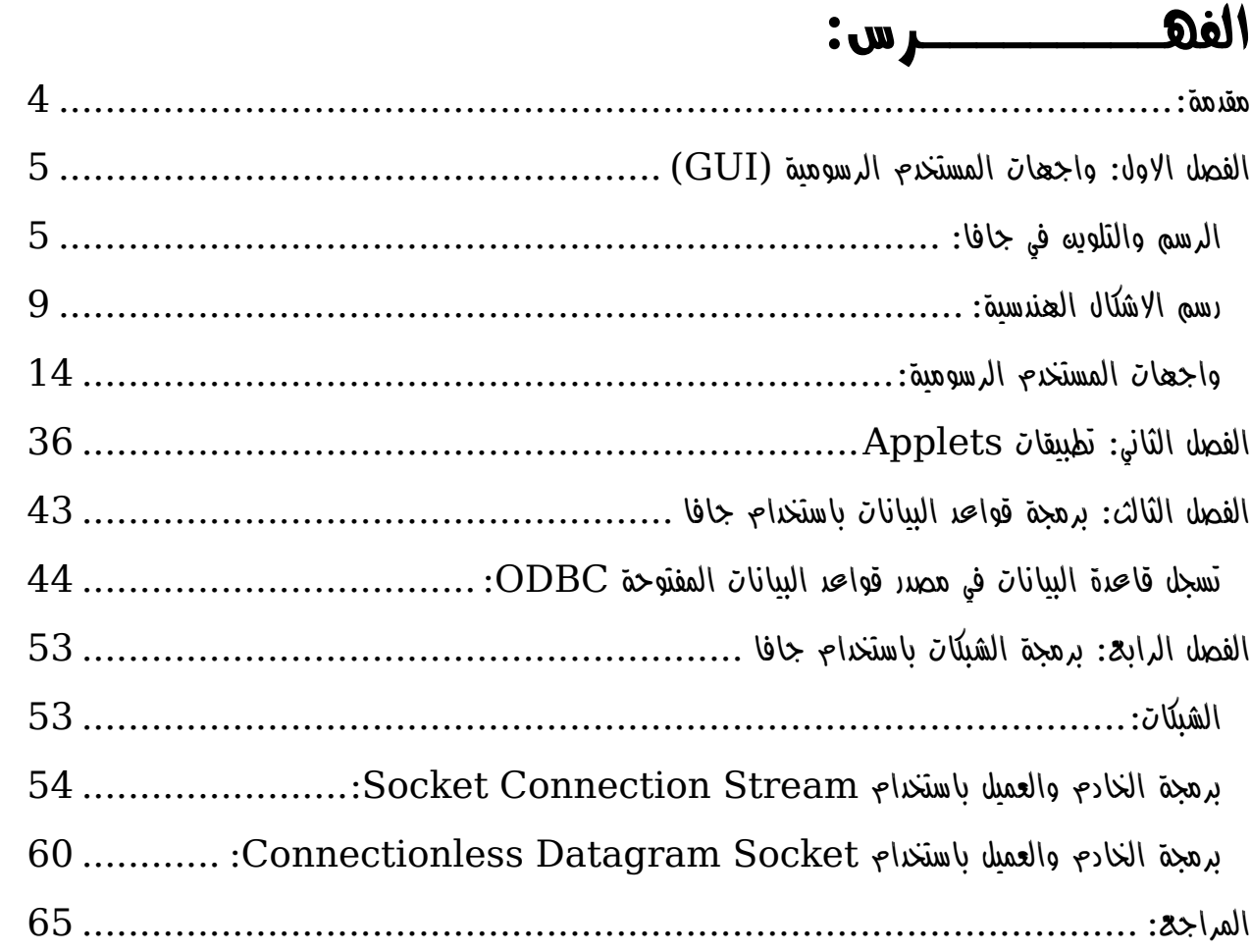

#### **اهــداء:**

إلى اساتذتي االفاضل بكلية علوم الحاسوب وتقانة المعلومات جامعة الزعيم االزهري الي كل من علمني حرفا إلى طالب كلية علوم الحاسوب وتقانة المعلومات جامعة الزعيم االزهري اهدي لكم هذا العمل المتواضع.

#### <span id="page-4-0"></span>**مقدمة:**

الحمد هلل الواحد المعبود، عم بحكمته الوجود، وشملت رحمته كل موجود، أحمده سبحانه وأشكره وهو بكل لسان محمود، وأشهد أن لا إله إلا الله وحده لا شريك له الغفور الودود، وعد من أطاعه بالعزة والخلود، وتوعد من عصـاه بالنار ذات الوقود، وأشـهد أن نبينـا محمداً عبد الله ورسولـه، صـاحب المقام المحمود، واللواء المعقود، والحوض المورود، صلى الله عليه وعلى ألة وأصحابه، الركع السجود، والتابعين ومن تبعهم من المؤمنين الشهود، وسلم تسليماً كثيراً إلى اليوم الموعود.

قدمنا في الكتاب االول اساسيات البرمجة بلغة الجافا عدد من المفاهيم المتعلقة بالبرمجة بلغة الجافا باإلضافة الي المفاهيم االساسية في البرمجة كائنية المنحى Programming Oriented Object في هذا الكتاب سنتعرف على بعض المفاهيم المتقدمة في البرمجة بلغة الجافا، يتكون الكتاب من اربعة فصول، الفصل االول من هذا الكتاب نعرض بعض المفاهيم المتعلقة بالرسم وبرمجة واجهات المستخدم الرسومية باستخدام الجافا ، في الفصل الثاني نتحدث بصورة مبسطة عن برمجة تطبيقات االنترنت )Applet)، الفصل الثالث فيه نوضح برمجة تطبيقات قواعد البيانات باستخدام لغة الجافا، الفصل الرابع نعرض فيه بعض المفاهيم المتعلقة ببرمجة الشبكات باستخدام لغة البرمجة جافا.

<span id="page-5-0"></span>كل البرامج التي قمنا بكتابتها وتنفيذها في الكتاب األول **اساسيات البرمجة بلغة الجافا** يتم التفاعل معها عن طريق شاشة سطر األوامر Command، لكن هذا غير عمل لحد ما فتطبيقات الحاسوب التي نشاهدها ونستخدمها في حياتنا تظهر بصورة أكثر وضوحاً و أجمل شكلاً و أسهل استخداما و أقر ب لفهم المستخدم غير المختص بالحاسوب، فنجد الأشكال والرسوم والألوان المختلفة التي تجعل البر نامج جاذب للمستخدم، كما نلاحظ الأدوات المختلفة مثل القوائم والأزرار التي تجعل عملية تفاعل المستخدم مع البرنامج سهلة. يتكون هذا الفصل من قسمين، القسم الاول الرسومات في الجافا Java Graphics في هذا القسم نتعرف على الأدوات التي توفر ها لغة جافا للرسم والتلوين على شاشة البرنامج. القسم الثاني واجهات المستخدم الرسومية )GUI)ـ Graphical Interface User في هذا القسم سنتحدث عن مجموعة من أدوات لغة جافا الخاصة بتصميم واجهات المستخدم أو شاشات البرنامج، والتي تساعد المستخدم على التفاعل مع البرنامج بصورة أسهل وأبسط وال تتطلب أي معرفة بالبرمجة ولغاتها.

#### <span id="page-5-1"></span>**الرسم والتلوين في جافا:**

توفر لغة البرمجة جافا مجموعة كبيرة من أدوات الرسم والتلوين موجودة في المكتبة او الحزمة awt.java وقبل أن نتطرق إليها يجب أوال أن نتعرف على الفئة JFrame والموجود في الحزمة swing.javax، تظهر اي فئة ترث من الفئة JFrame تلقائيا على الشاشة على شكل نافذة مستطيلة عند التنفيذ، ولهذه الفئة خصائص ودوال كثيرة للتحكم في حجم وموقع ظهور وتنسيق هذه الشاشة. نتعرض في هذا القسم لبعض خصائص الفئة JFrame، تكمن أهمية هذه الفئة بالنسبة للرسم في أنها تمثل التي سيتم عليها الرسم أو التلوين، كما ان لهذه الفئة إمكانية نداء دالة الرسم paint تلقائياً عند انشاء كائن من فئة ترث خصائص الفئة JFrame. يوضح البرنامج التالي كيفية رسم نافذة على الشاشة تحتوي على العبارة Graphics Java.

```
import java.awt.*;
import javax.swing.*;
public class FirstGraphics extends JFrame
{
    public FirstGraphics()
    {
       super("My First Window");
       setSize(200 , 100);
       setVisible(true);
    }
    public void paint(Graphics g)
 {
```
**[Mohammed.aau@gmail.com](mailto:Mohammed.aau@gmail.com) Mohammed Mahmoud**

```
 g.drawString("Java Graphic" , 50 , 50);
    }
   public static void main(String args[])
 {
       FirstGraphics fg = new FirstGraphics();
    }
}
```
#### **الفئة Graphics:**

عند تعريف كائن من الفئة **FirstGraphics،** يتم رسم نافذة صغيرة على الشاشة ويتم الحصول على مواصفات هذه النافذة من المشيد constructor، فيمكن كتابة عنوان لهذه النافذة باستخدام مشيد الفئة االب عن طريق استدعاء **)(super** وتمرير عنوان النافذة كوسيط، يمكن كذلك تحديد أبعاد النافذة باستخدام الدالة **setSize** والتي تستقبل طول وعرض النافذة، والوحدة في القياس المستخدمة هي Pixel، تستخدم الدالة **setVisible** لتحديد ما إذا كنا نرغب في إظهار النافذة التي تم إعدادها أم ال، فالوسيط true يعني إظهارها ي عدم إظهارها حاليا **paint** هي ً فورا والوسيط false يعن وربما تم إعدادها للظهور الحقا خالل التنفيذ، الدالة دالة يتم نداؤها تلقائيا بعد تنفيذ المشيد مباشرة، وتحتوي على جميع التعليمات الخاصة بالرسم والتلوين، وذلك باستخدام الكائن من الفئة **Graphics** والذي يحتوي على جميع الدوال الخاصة بالرسم والتلوين، نجد في هذا المثال الدالة **drawString** والتي تستخدم لرسم نص على النافذة، وهو في هذا المثال **Graphics Java**، ويحتل الر قمان التاليان اللذان تستقبلهما الدالة الأبعاد التي بيدأ عندها رسم النص.

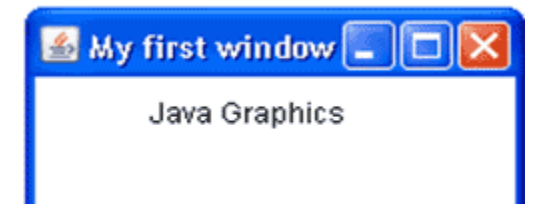

**شكل 1-1 مخرجات البرنامج**

#### **الفئة Color:**

تحتوي الحزمة awt.java إضافة إلى الفئة Graphics على الفئة color والتي توفر إمكانية تحديد وتغيير ألو ان الأشكال و الخلفيات، ويمكن إعداد لو ن معين لاستخدامه في الر سم بإحدى طر يقتين: .1 باستخدام األلوان التي الموجود في الفئة color أصالً على شكل ثوابت.

**[Mohammed.aau@gmail.com](mailto:Mohammed.aau@gmail.com) Mohammed Mahmoud** 

Color c **=** color**.**RED**;**

، GREEN، PINK، GRAY، YELLOW، BLACK،WHITE ً ومن األلوان الموجودة أيضا BLUE وغيرها.

.2 باستخدام نظام االلوان RGB( Blue-Green-Red)، والذي ينص على أن كل لون هو ناتج مزج نسبة معينة من اللون الأحمر والأخضر والأزرق، تتراوح هذه النسبة بين الصفر و225 لكل لون، فمثلاً يتكون اللون الأحمر من 255 من اللون الأحمر و0 من اللونين الأخضر والأزرق، ولذلك فإن مكونات اللون الأحمر هي )222.0.0( وبنفس الطريقة ينتج اللون األبيض من مزج األلوان الثالثة بنسبة 222 ليكون رمز اللون األبيض هو )222.222.222(. ونجد أن رمز اللون البرتقالي هو )222020000( الستخدامنا األلوان الرئيسة بهذه النسب للحصول على اللون البرتقالي وهكذا. وبالتالي يمكننا الحصول على عدد كبير من األلوان بمختلف الدرجات باستخدام نظام RGB وتستخدم الكثير من برامج الرسم بالحاسوب هذا النظام.

Color c **= new** Color**(**128 **,** 20 **,** 64**);**

#### **الفئة Font:**

تساعدنا الفئة Font على اختيار نوع وحجم وشكل خط الرسم على الشاشة.

Font font **= new** Font**(**"Times New Roman" **,** Font**.**PLAIN **,** 20**);** إلنشاء Font، نحتاج لثالثة معطيات، أولها اسم الخط المستخدم، ويمكن أن يكون أي خط من الخطوط المعروفة في نظام التشغيل الذي المستخدم، ثانياً شكل الخط، فيجب تحديد ما إذا كان الخط عادي plain أو مائل italic أو عريض bold، وذلك باستخدام الثوابت الموجودة بالفئة font، وأخيرا يجب تحديد حجم خط الكتابة. يوضح المثال التالي استخدام الألوان والخطوط المختلفة لرسم عبارات على الشاشة.

```
import java.awt.*;
import javax.swing.*;
public class FontsAndColors extends JFrame
{
    public FontsAndColors()
    {
       super("Fonts and Color");
       setSize(300 , 400);
       setVisible(true);
    }
    public void paint(Graphics g)
```
**[Mohammed.aau@gmail.com](mailto:Mohammed.aau@gmail.com) Mohammed Mahmoud**

```
 {
       Color color = Color.BLACK;
       Font font = new Font("serif" , Font.PLAIN , 12);
       g.setColor(color);
       g.setFont(font);
       g.drawString("TEST COLOR AND FONTS" , 20 , 50); 
       g.setColor(Color.RED);
       g.setFont(new Font("monospaced" , Font.ITALIC,
16));
       g.drawString("testing colors and fonts" , 20 ,
100);
       g.setColor(new Color(200, 0, 100));
       g.setFont(new Font("sans serif" , Font.BOLD, 20));
       g.drawString("Testing colors and fonts" , 20 ,
200);
       g.setColor(color);
       g.setFont(new Font("times new roman" , Font.BOLD +
Font.ITALIC, 24));
       g.drawString("Testing colors and fonts" , 20 ,
300);
    }
    public static void main(String args[])
    {
       new FontsAndColors();
    }
}
```
تستخدم الدالة setColor الموجودة في الفئة Graphics لتحديد اللون الذي سيتم استخدامه للرسم على النافذة وتستقبل اللون المطلوب كوسيط، كذلك تستخدم الدالة setFont لتحديد خصائص الخط الذي ستظهر به الكتابة. نلاحظ أنه يمكن للكتابة أن تكون Bold و Italic معاً، وذلك باستخدام علامة الجمع.

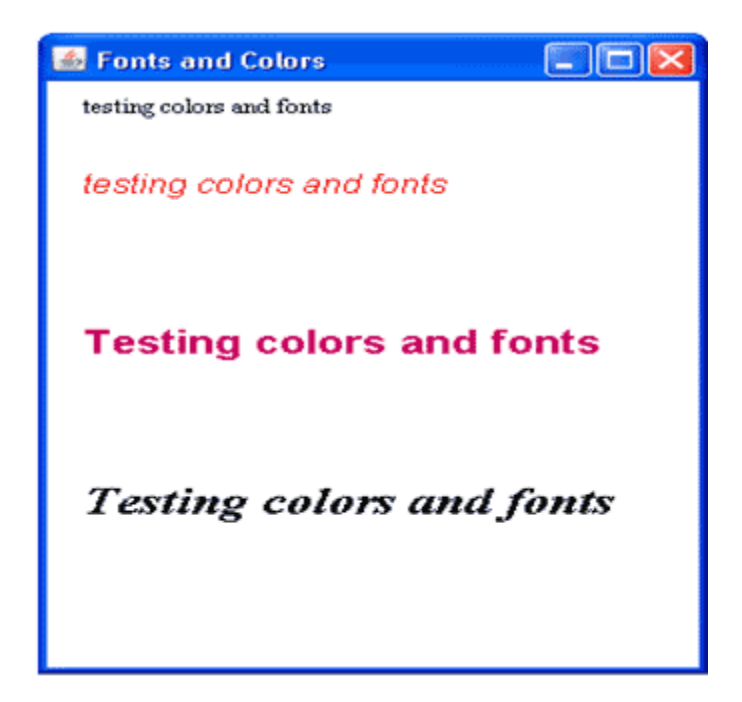

**شكل 2-1 مخرجات البرنامج**

<span id="page-9-0"></span>**رسم االشكال الهندسية:**

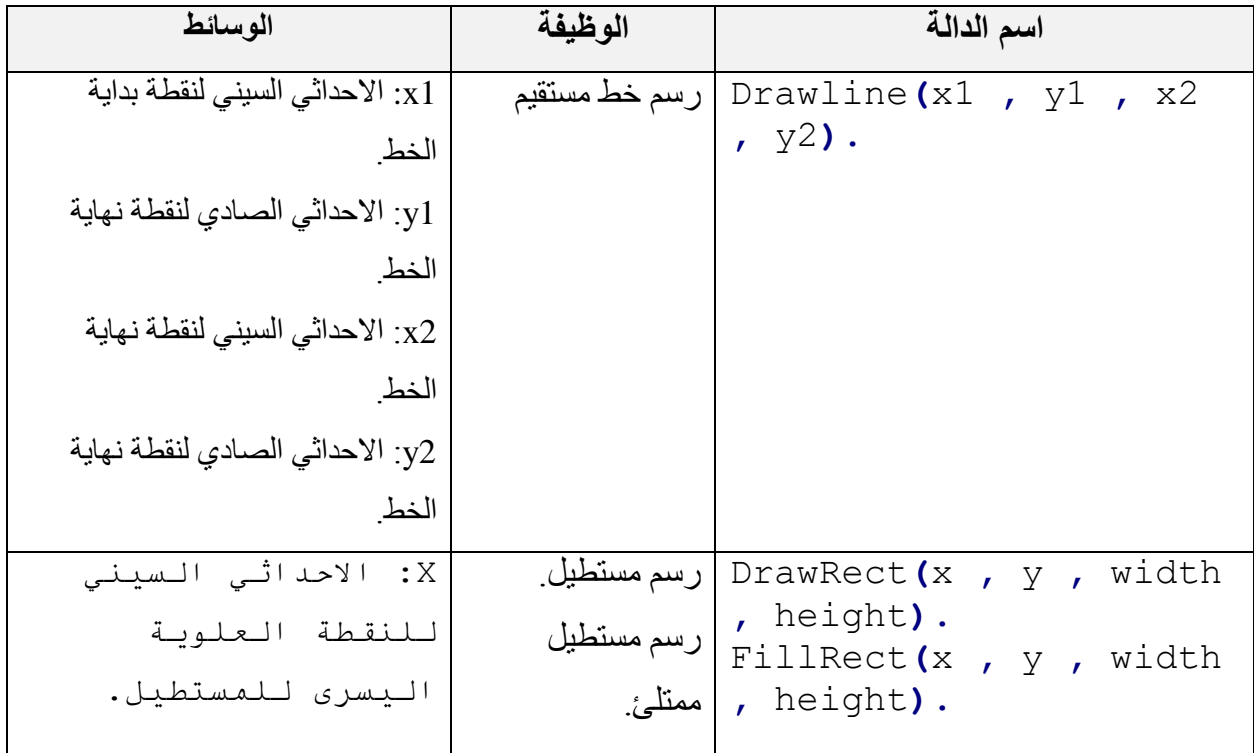

**[Mohammed.aau@gmail.com](mailto:Mohammed.aau@gmail.com) Mohammed Mahmoud**

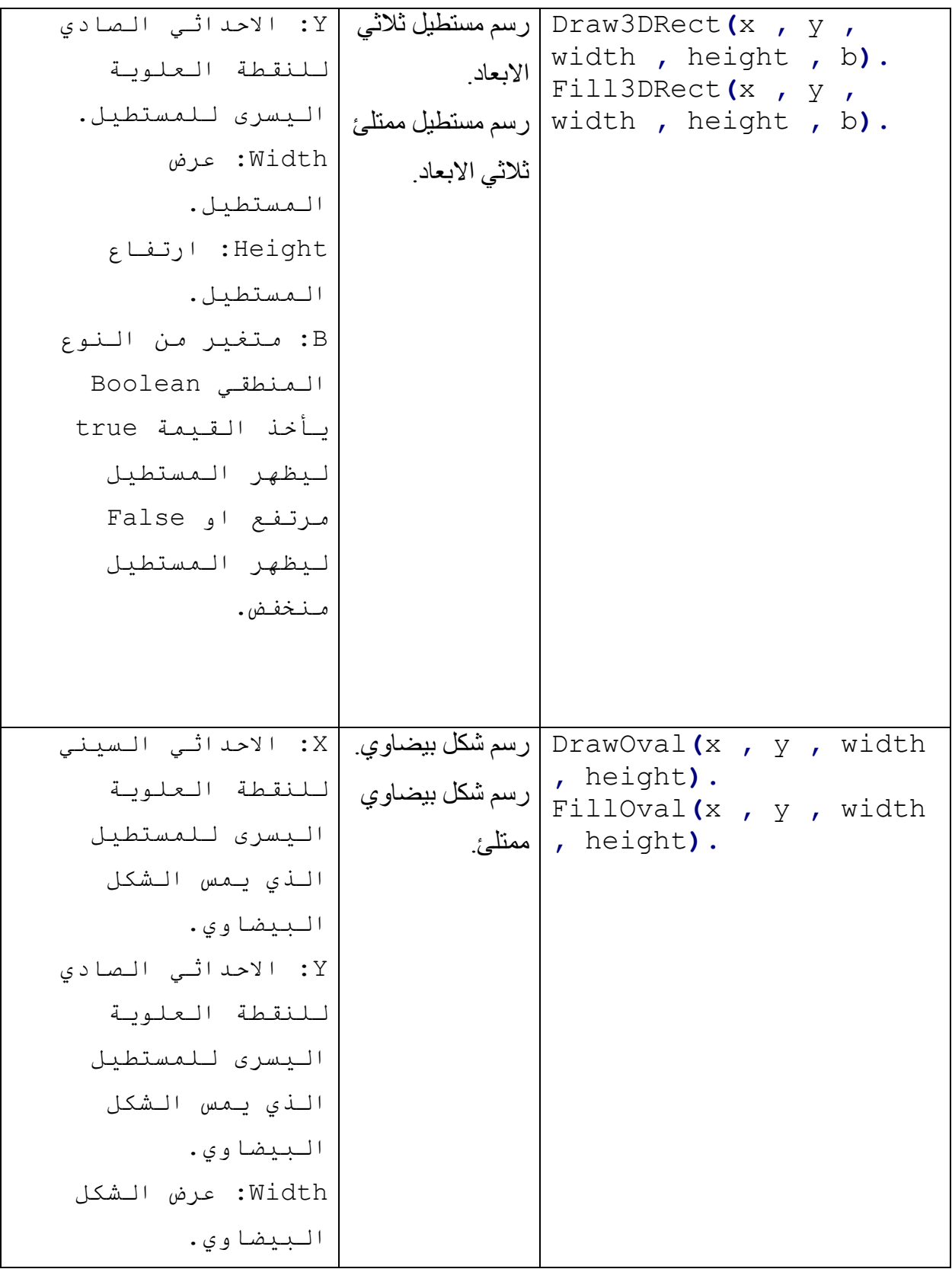

| Height: ارتفاع       |            |                                          |
|----------------------|------------|------------------------------------------|
| الشكل البيضاوي.      |            |                                          |
| X: الاحداثي السيني   | رسم قوس من | DrawArc(x, y, width                      |
| لمركز الدائرة.       |            | - height , start ,   دائرة<br>angle).    |
| Y: الاحداثي الصادي   |            | رسم قطاع دائري   FillArc (x) , y , width |
| لمركز الدائرة.       | ممتلئ      | , height, start,                         |
| Width: عرض الدائرة.  |            | angle).                                  |
| Height: ارتفاع       |            |                                          |
| الىدائىرة .          |            |                                          |
| Start: الزاوية التي  |            |                                          |
| يبدأ منها رسم القـوس |            |                                          |
| $(360 - 0)$          |            |                                          |
| Angle: قيمة الزاوية  |            |                                          |
| واتجاه القوس (-360   |            |                                          |
| $. (360$ الى         |            |                                          |

المثال التالي يستخدم بعض من هذه الدوال لرسم االشكال الهندسية.

```
import java.awt.*;
import javax.swing.*;
public class Shapes extends JFrame
{
    public Shapes()
    {
       super("Shapes");
       setSize(400,300);
       setVisible(true);
    }
    public void paint(Graphics g)
    {
       g.setColor(Color.BLUE);
       g.drawLine(10, 140, 400, 140);
       g.drawLine(200, 30, 200, 300);
       g.setColor(Color.RED);
       g.drawOval(20, 60, 50, 50); // circle
```

```
 g.fillOval(90, 60, 100, 50);
       g.setColor(Color.MAGENTA);
       g.drawRect(15, 150, 100, 100); // square
       g.fillRect(120, 150, 50, 100);
       g.setColor(Color.CYAN);
       g.draw3DRect(220, 150, 100, 100, false);
       g.fill3DRect(330 , 150, 50, 100, true);
       g.setColor(Color.BLACK);
       g.drawArc(220, 60, 50, 50, 0, 360); // circle
       g.fillArc(280, 60, 100, 50, 0, 90);
       g.fillArc(280, 60, 100, 50, 270, -90);
    }
    public static void main(String args[ ])
    {
       new Shapes();
    }
}
```
نالحظ في هذا المثال أننا رسمنا دائرة بطريقتين: عن طريق الدالة DrawOval وذلك برسم شكل بيضاوي عرضه يساوي ارتفاعه، وعن طريق الدالة DrawArc ورسم قطاع زاويته المركزية .060 مستخدمين الدالة DrawArc ، قمنا برسم قطاع دائرة يبدأ من الزاوية صفر، ويفتح بزاوية 00 في االتجاه الموجب، وقطاع دائرة آخر يبدأ من الزاوية 270 ويفتح بزاوية 00 في االتجاه السالب، أي يبدأ القطاع عند الزاوية 270 وينتهي عند الزاوية 180

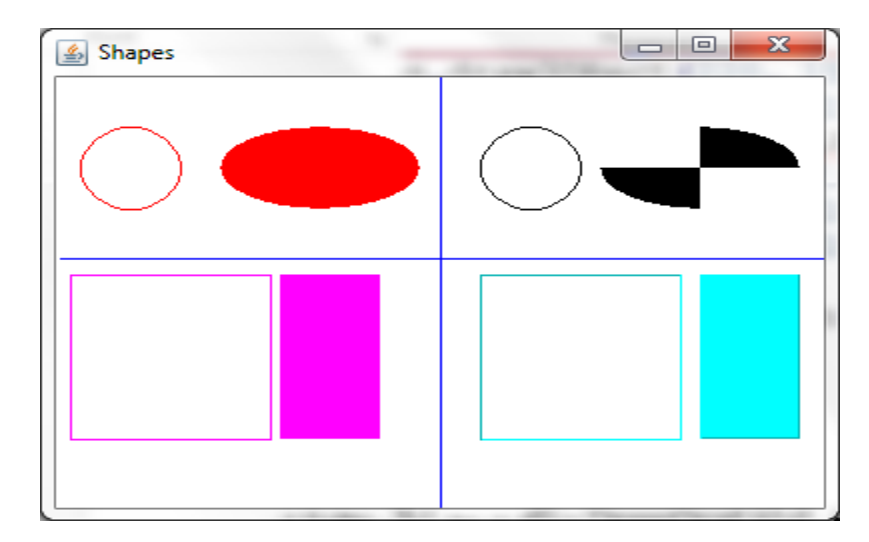

**شكل 3-1 مخرجات البرنامج**

يوضح لنا هذا المثال كيفية استخدام دوال الفئة Graphics لرسم وتلوين األشكال الهندسية المنتظمة. هناك دوال أخرى تستخدم لرسم الأشكال الأكثر تعقيدا مثل المضلعات المختلفة والنجوم وأي خطوط متصلة لتكون شكلاً مفتوحاً أو مغلقاً. تستخدم الدالة drawPolygon لرسم الأشكال المغلقة كثيرة الأضلاع وتستقبل مصفوفة ً باإلحداثي السيني لجميع النقاط المكونة للشكل، ومصفوفة ثانية باإلحداثي الصادي لجميع النقاط المكونة للشكل، ثم عدد هذه النقاط. تقوم الدالة بتوصيل النقاط مع بعضها البعض بخطوط مستقيمة حسب ترتيب النقاط، ثم وصل النقطة الأخيرة مع الأولى للحصول على الشكل المغلق، تستخدم الدالة fillPolygon لملء الشكل المغلق باللون المعين، هناك أيضا الدالة olyline P draw ، و يشبه الـ polyline الـ polygon إال أن الـ polyline هو شكل مفتوح أي أنه مجموعة من النقاط المتصلة يبعضها عن طريق خطوط مستقيمة وتستقبل الدالة كذلك مصفوفة اإلحداثي السيني للنقاط ومصفوفة اإلحداثي الصادي للنقاط وعددها، وال تقوم بإغالق الشكل في النهاية، يوضح المثال التالي استخدام الدالة drawPolygon و drawPolyline.

```
import java.awt.*;
import javax.swing.*;
public class PolygonsAndPolylines extends JFrame
{
    public PolygonsAndPolylines()
    {
       super("Polygons and Polylines");
       setSize(300, 200);
       setVisible(true);
    }
    public void paint(Graphics g)
    {
       int x1[] = {50, 125, 100, 75, 150};
       int y1[] = {70, 200, 35, 200, 70};
       g.setColor(Color.BLACK);
       g.drawPolygon(x1, y1, 5); // star
       int x2[] = {150, 240, 205, 140, 260};
       int y2[] = {90, 200, 35, 200, 90};
       g.setColor(Color.YELLOW);
       g.fillPolygon(x2, y2, 6); // filled star
       int x3[] = {50, 50, 125, 200, 200};
       int y3[] = {400, 300, 350, 300, 400};
       g.setColor(Color.RED);
       g.drawPolyline(x3, y3, 7); // M
```

```
 }
    public static void main(String args[ ])
    {
       new PolygonsAndPolylines();
    }
}
                          Polygons and Polylines
```
**شكل 4-1 الخرج من البرنامج**

الحظ الفرق بين الـ polygon والـ polyline، حيث ال يتم إغالق الشكل عند رسم polyline عن طريق وصل النقطة األخيرة مع األولى كما في polygon.

باستخدام دوال الرسم مع العدد الكبير لأللوان التي توفرها جافا، يمكن أن تصمم مختلف الشاشات واللوحات، تستخدم دوال الفئة Graphics التي تطرقنا إليها لرسم األشكال البسيطة والتصاميم المختصرة، وتوجد دوال أخرى تستخدم لرسم وتصميم الشاشات المعقدة مثل استخدام التظليل واختالف سمك فرشاة الرسم وتصميم وحدات صغيرة يتم تكرارها للتلوين بدال عن استخدام لون واحد بسيط. جميع هذه المميزات موجودة في الفئة D2Graphics أو الرسم ببعدين dimensional tow، وتحتوي على كل األدوات الالزمة للرسم.

**واجهات المستخدم الرسومية:** تعتبر واجهة المستخدم الرسومية من أهم الأدوات والأكثر استخداماً في لغات البرمجة لجميع التطبيقات، فهي ً تمكن المبرمج من تصميم واجهة رسومية للبرنامج تسهل وتبسط من تعامل المستخدم مع البرنامج. تحتوي

<span id="page-14-0"></span>

أغلب برامج الحاسوب التي نراها اليوم على واجهات رسومية، وهي أي شاشة أو نافذة نراها عند تشغيل برنامج معين، وقد يحتوي البرنامج الواحد على عدد من الواجهات أو الشاشات، ويمكن أن تحتوي الواجهة على معلومات عن البرنامج أو يمكن أن تحتوي على منطقة إلدخال البيانات، ويتم تصميم البرنامج بحيث تظهر كل خطواته ومعالجته على الواجهة ليتمكن المستخدم من متابعة البرنامج بدراية تامة ودون ملل. فمتصفح اإلنترنت يحتوي على واجهة تسمح للمستخدم بإدخال العنوان المطلوب، وتحتوي على أزرار متعددة االستخدامات، والمنطقة التي تظهر فيها الصفحة هي منطقة المخرجات ويمكن للمبرمج متابعة تحميل الصفحة بمراقبة شريط التحميل أسفل الصفحة.

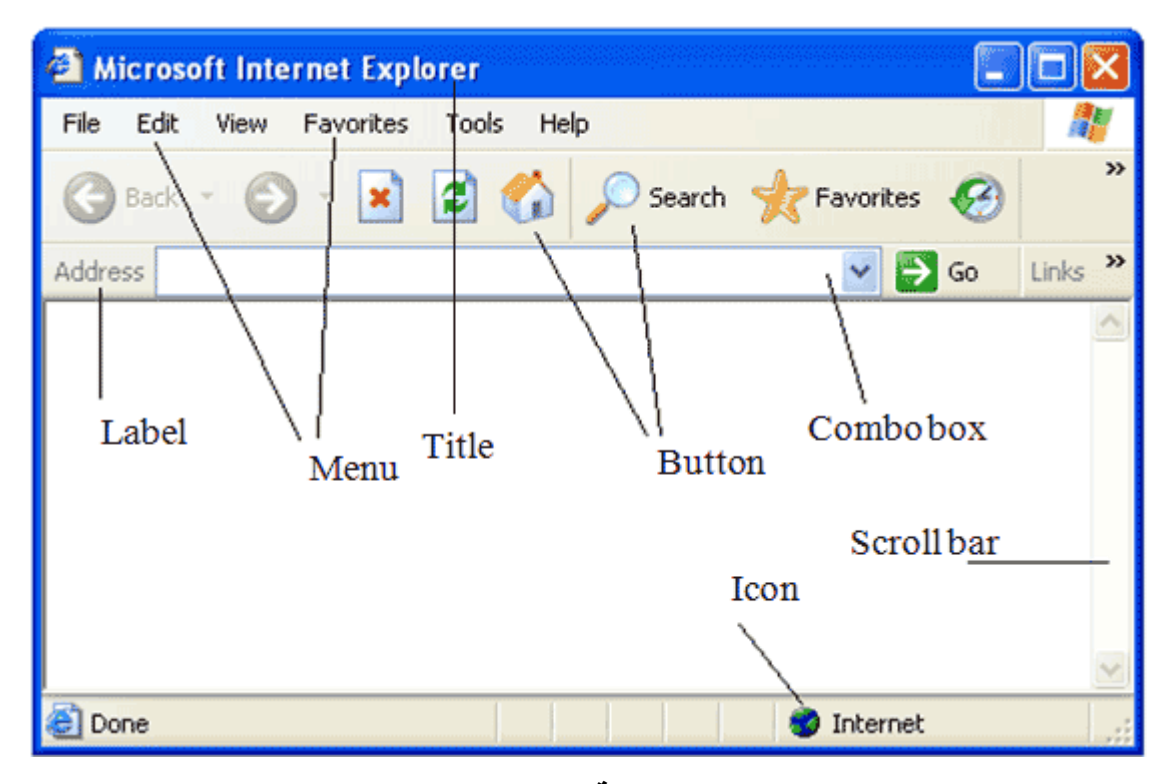

**شكل 5-1 واجهة متصفح االنترنت**

توفر لغة جافا مجموعة كبيرة من الفئات والدوال لتصميم الواجهات الرسومية لتفاعل البرامج مع المستخدم وهي موجودة في الحزمة awt.java والحزمة swing.javax. في القسم السابق تعرفنا على الفئة JFrame وكيف أنها تظهر على الشاشة وتسمح للمبرمج بتصميم الأشكال عليها. تستخدم الفئة JFrame كأساس لتصميم واجهات المستخدم الرسومية وتضاف جميع مكونات الواجهة إليها، نتعرف خالل هذا القسم على أهم هذه المكونات واستخداماتها وكيف يتعامل معها المستخدم.

تعتبر الفئة Container الموجودة في الحزمة awt.java من أهم الفئات التي تستخدم إلى جانب الفئة JFrame، وتكمن أهميتها في أنه يتم ربطها بالـ JFrame ثم تتم إضافة جميع مكونات النافذة )components ) إليها.

في المثال التالي نوضح كيفية إعداد شاشة تحتوي على عبارات وصور باستخدام الفئة JLabel والتي تستخدم لكتابة نص أو إظهار صور على نافذة البرنامج.

```
import java.awt.*;
import javax.swing.*;
public class LabelTest extends JFrame
{
    public LabelTest()
    {
       super ("Label Test");
       Container container = getContentPane();
       container.setLayout(new FlowLayout());
       JLabel label1 = new JLabel("This is a label");
       container.add(label1);
       Icon image = new ImageIcon("Image.gif");
       JLabel label2 = new JLabel(image);
       container.add (label2);
       JLabel label3 = new JLabel();
       label3.setText("This is another label");
       container.add(label3);
       setSize (300, 150);
       setVisible (true);
    }
    public static void main(String args[ ])
    {
       new LabelTest();
    }
}
```
يبدأ المشيد بتحديد عنوان النافذة، ثم تعريف الوعاء container الذي ستضاف إليه المكونات فيما بعد وربطها بالـ JFrame باستخدام الدالة getContentPane. يتم تحديد طريقة تنظيم المكونات على النافذة بواسطة الدالة setLayout، وسنتعرف على الطرق المختلفة لتنظيم الشاشة في نهاية الفصل. بعد ذلك يتم تعريف المكونات المناسبة التي نرغب في إضافتها إلى النافذة. وفي هذا المثال تم تعريف JLabel لطباعة نص على الشاشة، حيث نقوم بتمرير هذا النص إلى المشيد الخاص بالفئة JLabel ثم يضاف إلى الوعاء container باستخدام

. ولعرض صورة على الشاشة، نقوم بتجهيزها أوالً reference من الفئة Icon وكائن من الدالة add باستخدام الفئة ImageIcon، مع توضيح اسم الملف الذي يحتوي على الصورة المطلوبة لحظة إنشاء الكائن، وهو في هذا المثال الملف image.gif والذي نفترض وجوده في نفس المسار الذي يوجد فيه هذا البرنامج. بعدها يتم إنشاء JLabel باستخدام الكائن image الذي يحتوي على الصورة، ثم إضافة الـ JLabel إلى الوعاء وأخيرا JFrame باستخدام الدالة setSize وعرضه عن طريق تمرير القيمة ً container. يتم تحديد حجم الـ true إلى الدالة setVisible.

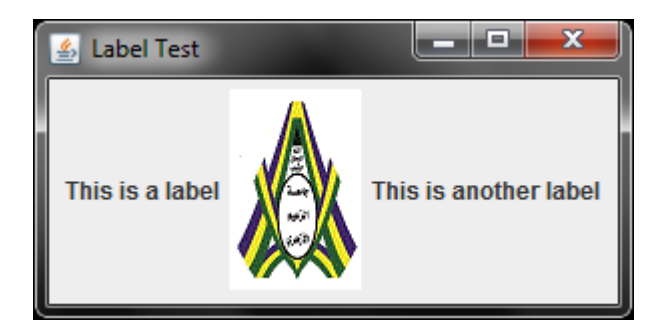

**شكل 6-1 مخرجات البرنامج**

نالحظ من المثال أن هناك عدد من الطرق يمكن بواسطتها يتم إنشاء labels عن طريق استخدام المشيد ات المختلفة. فهناك مشيد يستقبل نصاً ليظهر على الشاشة، وأخر يستقبل ايقونة لعرضها بواسطة JLabel، وثالث يستقبل نصاً وصورة معاً. وهناك خيار لتعريف JLabel باستخدام الدالة setText و setIcon اللتين تستقبلان نصاً و ايقو نـة علـي التو الـي

نستخدم الـ labels عموماً لكتابة العناوين والتعليمات على نافذة البرنامج، وقد يكون إحدى الوسائل المستخدمة لعرض مخرجات البرامج. يستخدم حقل النص filed text الستقبال المدخالت من المستخدم، فهي تسمح له باستخدام لوحة المفاتيح وكتابة النصوص المختلفة بداخلها. توفر الفئة JTextField إمكانية تخاطب المستخدم مع البرنامج، حيث يسمح له بإدخال القيم المختلفة ليتعامل معها البرنامج ٍ وقبل أن نشرح برنامجاً يتعامل مع ً الفئةJTextField، نريد أن نوضح طريقة تفاعل البرنامج مع األحداث الصادرة من المستخدم، والتي تعرف بمعالجة الأحداث Event Handling. الفكرة في معالج الأحداث هي أن يقوم المستخدم بعمل حدث معين في البرنامج مثل ضغطة زر أو طباعة حرف أو الضغط على المفتاح Enter أو تحريك الفارة أو أي حدث آخر، فيقوم البر نامج بتنفيذ فعل محدد استجابة لأفعال المستخدم. ولعملية معالجة الأحداث ثلاثة مكو نات:

- .1 **مصدر الحدث source event:** ويمكن أن يكون أي مكون في نافذة البرنامج أو مفتاح في لوحة المفاتيح أو الفارة.
- .2 **كائن الحدث object event:** كل حدث معين في البرنامج ينشأ أو يتولد عنه كائن محدد، يبحث هذا الكائن عن المنطقة التي ستعالج الحدث في البرنامج وتقوم باالستجابة المناسبة للحدث.
- .0 **معالجة الحدث hander event:** وهو جزء من البرنامج دالة عادة يكون في حالة استماع دائم لنوع محدد

من الأحداث يعالجها ويقوم بالاستجابة المحدد، ولذلك يعرف أيضا بالمستمع Listener. هنالك عدة أنواع من الأحداث التي ترتبط بمكون بعينه، وخلال الأمثلة التالية نتعرف على هذه الأحداث إلى جانب المكونات components المرتبطة بها. أول هذه األحداث هو الحدث Action، واحدي أسباب تولده هو عند الضغط على مفتاح enter عندما يكون مؤشر الكتابة موجود بداخل field text. والمثال التالي يشرح ذلك.

```
import java.awt.*;
import java.awt.event.*;
import javax.swing.*;
public class TextFieldTest extends JFrame
{
    Handler handler = new Handler();
    JTextField text;
    public TextFieldTest()
    {
       super("TextField Test");
       Container container = getContentPane();
       container.setLayout( new FlowLayout());
       container.add(new JLabel("Enter your name and 
press enter"));
       text = new JTextField(20);
       text.addActionListener( handler );
       container.add( text );
       setSize(250, 100);
       setVisible(true) ;
    }
    public static void main(String args [ ] )
    {
       new TextFieldTest();
    }
}
```

```
class Handler implements ActionListener
{
    public void actionPerformed (ActionEvent event )
    {
       JOptionPane.showMessageDialog(null, "Hello " +
event.getActionCommand());
    }
}
```
يتم تعريف textfield عن طريق إنشاء كائن من الفئة JTextFiled الموجودة في الحزمة swing.javax بالطول 20 ثم إضافته إلى الوعاء container باستخدام الدالة add ويكون ذلك بعد أن يتم تحديد معالجة الحدث event handler و هو كائن من الفئة والذي يحتوي على الدالة التي ستنفذ تلقائياً عند حدوث الحدث. وفي حالة ً عند تولد هذا الحدث بشرط حدوث event من نوع ActionEvent يتم تنفيذ الدالة actionPerformed تلقائيا أن يتم ربط معالج الحدث مسبقاً مع المكون component، أي تحديد أن هذا المستمع ينتظر تولد الأحداث من هذا المكون component، وذلك باستخدام الدالة addActionListener العبارة:

text**.**addActionListener**(** handler **);**

تعني أن الكائن المسمى handler مشتق من التي تحتوي على الدالة actionPerformed التي تنتظر تولد قادرا معالجة أحدث ً أحداث من النوع ActionEvent من الـ JTextFiled المسمى text. وليكون الكائن على من النوع ActionEvent يجب أن يكون implements للواجهة ActionListener ويجب أن يحتوي على تعريف الدالة actionPerformed الموجودة في الواجهة ActionListener والموجودة بدورها في الحزمة event.awt.java بنفس الطريقة الموضحة. وبعد هذا، فإن مستمع الحدث الخاص بالكائن يكون في حاله استماع دائم ألي حدث من نوع ActionEvent ينشأ من ال filed text عن طريق الضغط على المفتاح ً enter بداخله، ومتى ما حدث ذلك، يتم تنفيذ الدالة actionPerformed . تلقائيا

كلما تم الضغط على مفتاح enter في وجود المؤشر داخل حقل النص text يتم تنفيذ الدالة actionPerformed الموجودة في الفئة Handler، ألنه تم تعيينها كمستمع لألحداث من النوع ActionEvent الصادرة من الكائن text. عند حدوث الحدث، يتولد كائن من النوع ActionEvent وينتقل إلى الدالة actionPerformed التي يتم تنفيذ خطواتها. أي أننا نكتب بداخل الدالة actionPerformed التعليمات التي نرغب في تنفيذها عند الضغط على المفتاح enter من داخل حقل النص text. وفي هذا البرنامج نستخدم الدالة showMessageDialog التابعة لـلفئة JOptionPane والموجود في الحزمة swing.javax، وهي تقوم

بإظهار رسالة على الشاشة تستقبلها كنص String، هذا النص مكون من العبارة Hello باإلضافة الي االسم المكتوب بداخل حقل النص text والذي حصلنا عليه من الكائن event باستخدام الدالة للحصول على النص المكتوب بداخل المكون component getActionCommand، والتي تستخدم عموما ً الذي حدث منه الحدث. نلاحظ وجود المستمع Handler في فئة مستقلة عن بقية البرنامج، و هو ليس لازماً كما سنر ي في الأمثلة القادمة.

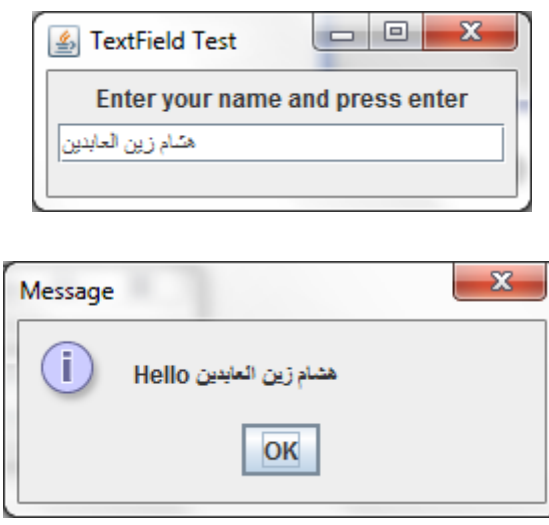

**شكل 7-1 مخرجات البرنامج**

#### **االزرار Buttons:**

من مكونات البرامج الأكثر أهمية واستخداماً في البرنامج الأزرار buttons، فهي تستخدم في البرامج لحث المستخدم لبداية عملية معينة. مثالً في متصفح اإلنترنت، نجد الزر Back للعودة إلى الصفحة السابقة والزر Stop لوقف التحميل، والزر Refresh إلعادة التحميل. وفي برنامج اآللة الحاسبة نجد زر يمثل كل رقم وكل عملية حسابية. إذن الزر هو مشغل لعملية معينة يضغط عليه المستخدم عندما يرغب في تنفيذ العملية. تستخدم الفئة JButton إلضافة أزرار إلى الشاشة للقيام بعمليات محددة. يتم إنشاؤها ووضع اسم عليها باستخدام المشيد ثم إضافتها إلى الوعاء. عند الضغط على زر معين، يتولد حدث من نوع ActionEvent، ولذلك البد من وجود مستمع ينتظر حدوث الحدث للرد عليه. ولذلك يتم كتابة العبارات المطلوب تنفيذها عند الضغط على الزر بداخل الدالة actionPerformed. يوضح المثال التالي عدداً من الأزر ار تقوم بوظائف مختلفة.

```
import java.awt.*;
import java.awt.event.*;
import javax.swing.*;
public class ButtonTest extends JFrame implements
ActionListener
{
    JPasswordField password;
    JButton ok, clear, exit;
    public ButtonTest()
    {
       super("Button Test");
       Container c = getContentPane();
       c.setLayout(new FlowLayout());
       c.add(new JLabel("Enter Password"));
       password = new JPasswordField(20);
       c.add(password);
       ok = new JButton("OK");
       ok.addActionListener(this);
       c.add(ok);
       clear = new JButton("Clear");
       clear.addActionListener(this);
       c.add(clear);
       exit = new JButton("Exit");
       exit.addActionListener(this);
       c.add(exit);
       setSize(350, 100);
       setVisible(true);
    }
    public void actionPerformed(ActionEvent event )
    {
       if (event.getSource() == exit)
          System.exit(0);
       else
       if (event.getSource() == clear)
          password.setText(" ");
       else
       { // ok
          if(password.getText().equals("Sudan"))
             JOptionPane.showMessageDialog(this,
"Password is correct");
```

```
 else
             JOptionPane.showMessageDialog(this, "Sorry.. 
wrong password");
 }
    }
    public static void main(String args[])
    {
       new ButtonTest();
    }
}
```
عند الضغط على الزر exit، يتم إغلاق النافذة وإنهاء تنفيذ البرنامج باستخدام الدالة ()System.exit. وعند الضغط على الزر clear يتم إخالء محتويات حقل النص text باستخدام الدالة ()setText التي تظهر النص الذي يتم تمريره إليها في حقل النص. عند الضغط على الزر ok يتم فحص كلمة السر التي أدخلها المستخدم، إذا كانت الكلمة هي sudan تظهر الرسالة correct is password، وإذ كانت غير ذلك تظهر الرسالة .Sorry. Wrong password

الحظ أن JPasswordField هو فئة تشبه الفئة JTextField . إال أن الحروف التي يطبعها بداخله المستخدم ال تظهر على الشاشة، بل تكون مخفية على شكل نجوم، وهو أمر مرغوب عند إدخال كلمات السر والبيانات الخاصة. تم ربط الأزرار الثلاثة مع مستمع واحد، أي أن نفس الدالة actionPerformed ستنفذ عند الضغط على أيٍ من الأزرار ، ولذلك يجب التفريق بين الأزرار لمعرفة أيها تم الضغط عليها ليتم تنفيذ رد الفعل المناسب. تستخدم الدالة getSource التابعة للفئة ActionEvent للحصول على اسم الكائن الذي حدث فيه الحدث، أو اسم الزر الذي تم الضغط عليه. في المثال أعاله تم استخدام الدالة getSource في عبارات if للتعرف على الزر الذي تم الضغط عليه. الحظ أن الفئة المستمعه في هذا المثال هو نفسها فئة البرنامج الرئيسي، ولذلك تم تعريفه على أنها تستخدم الواجهة ActionListener. وعند ربط األزرار مع المستمع تم استخدام المؤشر this، ألن الكائن من هذه الفئة هو نفسه المستمع الذي يحتوي على الدالةactionPerformed .

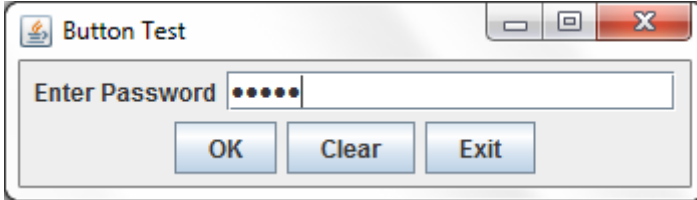

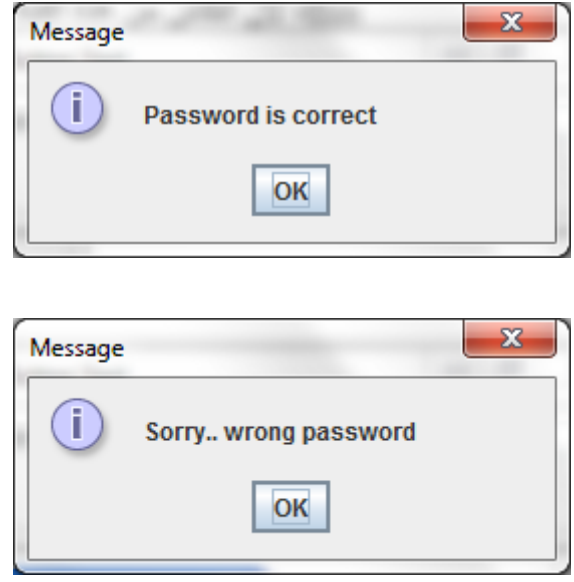

**شكل 8-1 الخرج من البرنامج**

تعتبر الأزرار buttons وحقول النص textfields من أهم المكونات الرئيسـية في الواجهات الرسمية لأنها تمثل الأساس في عملية الإدخال والمعالجة والإخراج، ويمكن أن تستخدم إلى جانب المكونات الأخرى. توفر جافا مجموعة كبيرة من المكونات التي سنتطرق للمكونات الاكثر استخداماً خلال الأمثلة التالية. أحد هذه المكونات هو أزرار االختيار radiobutton، وهي مجموعة من الخيارات يقوم المستخدم بإدخال أحدها بالنقر على الخيار بالفأرة، وال يمكن اختيـار أكثر من خيار واحد. ويمكن أن نجد هذا النوع من األزرار مثالً عند اختيار درجـة صعوبة اللعبـة فيكون االختيار بين مبتدئ ومتوسـط ومتقدم، أو عند ملء استمارة معيـنة ببيـانات شـخصـية يتم اختيـار النوع إما ذكر أو أنثـى وهكذا. توفر جـافا الفئة JRadioButton لتستخدم مع الخيـارات التي ال يسـمح فيها باختيار أكثر من خيـار في نفس الوقت. يتم تعريف عدد من الكائنات من الفئة JRadioButton بعدد الخيارات الموجودة، ويتم تعريف كائن من الفئة ButtonGroup وإضـافة جمـيع ازرار الاختيار إليها لتوضـح أن هذه الأزرار المضـافة تابعة لنفس المجموعة ولا يمكن اختيـار أكثر من خيـار واحد من بينها. عندمـا يتم اختيـار button radio معين ضمـن مجموعة يتم انشاء حدث من النوع ItemEvent، ولذلك فإن الكائن الذي يسـتمع لهذا النوع من األحداث يجب أن يستخدم الواجهة ItemListener، تحتوي هذه الواجهة على دالة واحدة فقط هي itemStateChanged، وبالتالي يجب تعريفها ويتم وضـع العبارات المطلوب تنفيذها عندمـا يختـار المستخدم خيـاراً معيناً ضمـن الخيارات الموجودة بداخلها. المثال التالي يشـرح ذلك.

```
import java.awt.*;
import java.awt.event.*;
import javax.swing.*;
public class RadioButtonTest extends JFrame implements
ItemListener
{
    JLabel text;
    JRadioButton plain, bold, italic, capital, small;
    ButtonGroup styleGroup , caseGroup;
    public RadioButtonTest()
    {
       super("Radio Buttons");
       Container c= getContentPane();
       c.setLayout(new FlowLayout());
       styleGroup = new ButtonGroup();
       plain = new JRadioButton("Plain", true);
       plain. addItemListener(this);
       styleGroup.add(plain);
       c.add(plain);
       bold = new JRadioButton("Bold", false);
       bold.addItemListener(this);
       styleGroup.add(bold);
       italic = new JRadioButton("italic", false);
       italic.addItemListener(this);
       styleGroup.add(italic);
       c.add(italic);
       caseGroup = new ButtonGroup();
       capital = new JRadioButton("Capital", true);
       capital.addItemListener(this);
       caseGroup.add(capital);
       c.add(capital);
       small = new JRadioButton("small", false);
       small.addItemListener(this);
       caseGroup.add(small);
       c.add(small);
       text = new JLabel("Radio Buttons");
       c.add(text);
       setSize(180, 140);
       setVisible(true);
    }
```

```
 public void itemStateChanged(ItemEvent event)
    {
       if(event.getSource() == plain)
          text.setFont(new Font("serif", Font.PLAIN,
14));
       if (event.getSource() == bold)
          text.setFont(new Font("serif", Font.BOLD, 14));
       if (event.getSource() == italic)
          text.setFont(new Font("serif", Font.ITALIC,
14));
       if (event.getSource() == capital)
          text.setText("RADIO BUTTONS");
       if (event.getSource() == small)
          text.setText("radio buttons");
    }
   public static void main(String args[])
    {
       new RadioButtonTest();
    }
}
```
يتم جمـع أزرار االختيار bold وplain وitalic ضمـن مجموعة واحدة لكي يتم اختيـار خيـار واحد على األكثر من بينها، حيث يتم تعديل خط الكتـابة بناء على هذا االختيار. أما األزرار small وcapital فتستخدم لتحويل حالة الحروف إلى كبيرة أو صـغيرة حسـب اختيـار المستخدم. وإذا تم إضـافتها لنفس المجموعة السـابقة لن نستطــيع أن نختـار حالة الحروف إلى جانب خط الكتـابة، ألننـا لن نسـتطـيع اختيـار أكثر من خيـار واحد ضمـن المجموعة، يتم تعريف زر االختيـار بتحديد النص الذي نرغب بظهوره إلى جانب الزر، كمـا يتم تحديد الخيـار االبتدائـي للمجموعة، فالزر الذي يحمـل القيمـة true يمـثل الخيار االبتدائـي، ويكون الزر الذي يحمـل القيمـة false غير مظلل ابتدائـياً. عند اختيـار ز ر معين، يتولد حدث من النو ع ItemEvent و بالتالي يتم نداء تلقائـيا ويتم التفريق بين األزرار المختلفة باستخدام الدالة getSource. ً الدالة itemStateChanged ،

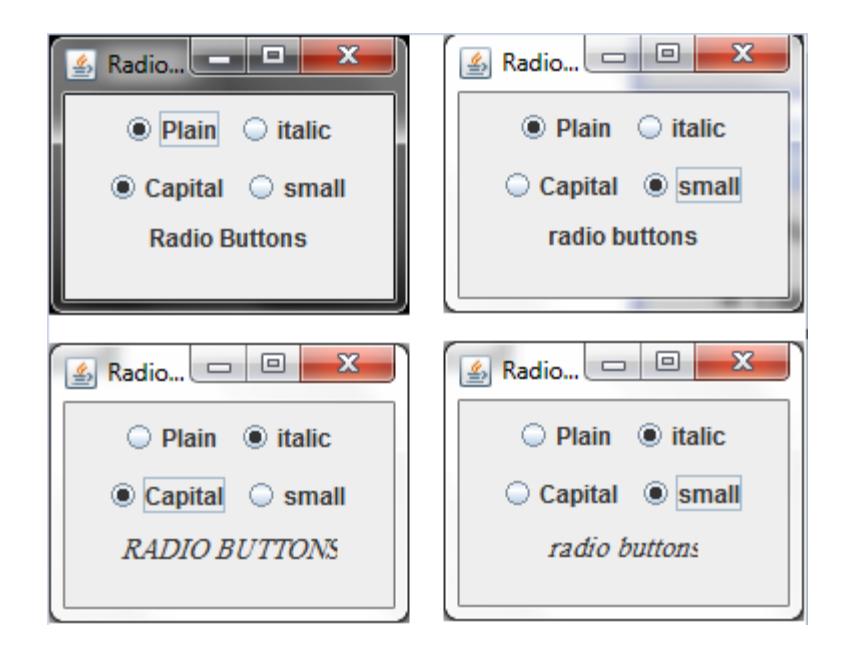

**شكل 9-1 الخرج من البرنامج**

توفر جـافا الفئة JCheckBox الختيار اكثر من خيار في نفس الوقت، فهي تشبه الفئة JRadioButton في الشـكل والاستخدام، إلا أنـه عند استخدام checkbox يمكن أن نختـار ِ عدداً من الخيـار ات في الوقت الواحد، وبالتالي ال نحتاج لتقسـيمها إلى مجموعات، يتولد عند الضـغط على JCheckBox حدث من النوع ItemEvent أيضـاً.

#### **القوائم JList و JComboBox:**

من األدوات الهامة لتصميم الشـاشات القوائم، وتوفر جـافا نوعين من القوائم هي JList و JComboBox ، ونسـبة للشـبة الكبير بينهما نتطرق هنا إلى إحداهما وهي JComboBox . ويوضـح البرنامج التالي كيـفية تعريف القائمة والتعامل معها:

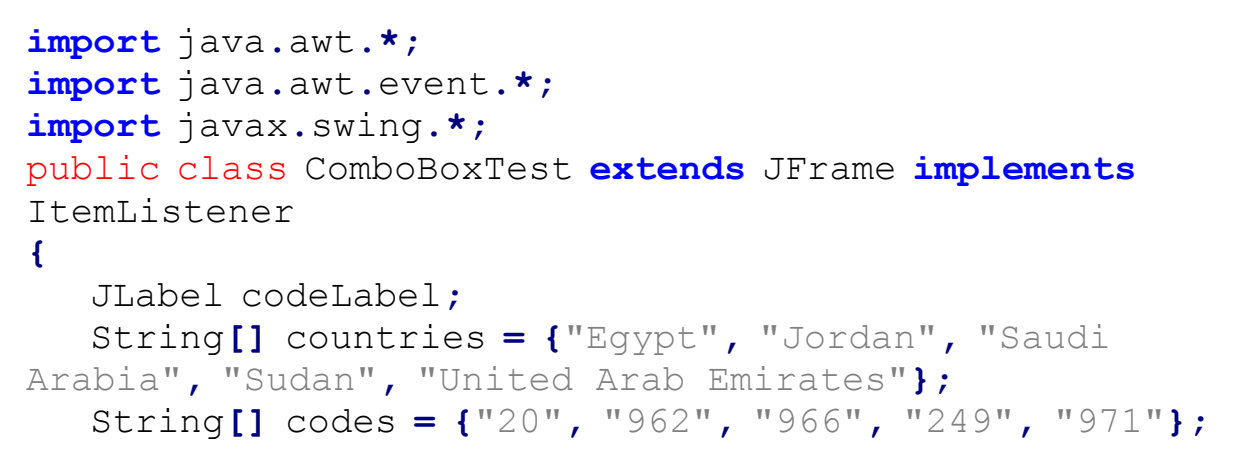

**[Mohammed.aau@gmail.com](mailto:Mohammed.aau@gmail.com) Mohammed Mahmoud** 

```
 JComboBox countryCodes;
 public ComboBoxTest()
 {
    super("Combo Box Test");
    Container c = getContentPane();
    c.setLayout(new FlowLayout());
    countryCodes = new JComboBox(countries);
    countryCodes.setMaximumRowCount(3);
    countryCodes.addItemListener(this);
    c.add(countryCodes);
    c.add(new JLabel("Telephone code is :"));
    codeLabel = new JLabel();
    c.add(codeLabel);
    setSize(200, 100);
    setVisible(true);
 }
 public void itemStateChanged(ItemEvent e)
 {
    int index = countryCodes.getSelectedIndex();
    codeLabel.setText(codes[index]);
 }
 public static void main(String args[])
 {
    new ComboBoxTest();
 }
```
يتم تعريف مصفوفة من النوع String تستخدم في إنشاء القائمـة، وهي في هذا البرنامج المصفوفة countries حيث تضـع أسماء خمـس دول في قائمـة، وتسـمح باختيـار دولة بالنقر على القائمة لفتحـها. عندمـا تفتح القائمـة يكون طولها مقدار ثالثة أسـطر، والتي تم تحديدها باستخدام الدالة setMaximumRowCount . عند اختيار تلقائـيا ولمعرفة العنصر ً دولة يتولد حدث من نوع ItemEvent ومن ثم يتم نداء الدالة itemStateChanged ، الذي تم اختياره من القائمة تستخدم الدالة getSelectedIndex والتي ترجـع قيمـة integer تمثل ترتيب العنصر الذي تم اختياره. في هذا المثـال يترتب على اختيـار دولة معينة عرض مفتاح الدولة، حيث تم وضـع المفاتيح في المصفوفة codes بنفس ترتيب الدولة حتى يكون ترتيب المفتاح في مصفوفة المفاتيح هو نفسه ترتيب الدول في القائمـة. مثالً عند اختيار Sudan من القائمـة تعيد الدالة getSelectedIndex القيمـة ،0

**}**

وهو ترتيب Sudan في القائمـة، ويتم عرض العنصر رقم 0 في المصفوفة codes باستخدام codeLable وهو 240 والذي يمثل مفتاح السودان.

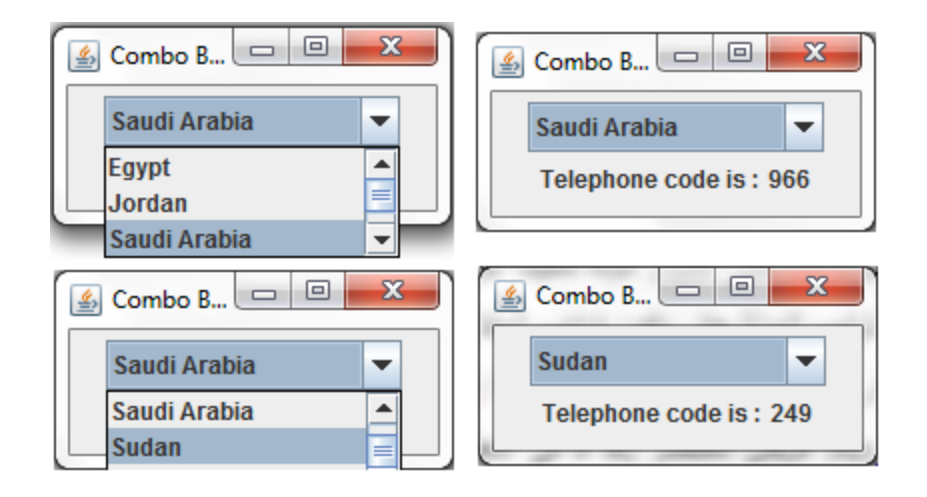

**شكل 11-1 مخرجات البرنامج**

يكمن الفرق بين القائمة من نوع JComboBox والقائمـة من نوع JList في أن JComboBox يتم النقر عليها وفتحها لاختيـار عنصـر ثم تغلق مجدداً، بينما القائمـة من النوع JList هي قائمة مفتوحة دائماً، وتظهر ً ً عناصرها عل الشاشة. كذلك تسمح القائمة من نوع JList باختيـار عدة عناصر في المرة الواحدة إذا تم إعدادها لذلك، بينما ال يمكن اختيار أكثر من عنصر من عناصر القائمـة من نوع JComboBox.

توفر جافا مجموعة كبيرة من الأدوات المستخدمـة لتنسـيق الشـاشات ودعم عمليات الإدخال والإخراج في البرنامج. وتقوم جمـيعها على مبدأ تعريف وإعداد الأداة لاستخدامها، ثم انتظار المستخدم ليتعامل معها، ثم الاستجـابـة لأفعاله عن طريق معرفة نوع الحدث الناتج عن التعامل مع الأداة المعيـنـة. ومن هذه الأدوات مسـاحـات النصوص JTextArea والتي تسـمح بطـباعة عدد من السطور على الشـاشة. هناك أيضــا القائمـة ً الرئـيسية JMenu إلنشاء القوائم الرئـيسـية للشـاشات. يمكن كذلك التعامل مع الجداول باستخدام JTable إضـافة إلى الكثير من الأدوات المختلفة و التي لا يتسـع المقـام لذكر ها.

كثيرا ما تتفاعل البرامج والشـاشات مع لوحـة المفاتيح أي أن هناك أحداث نرغب في التحكم بها بواسـطة ً لوحـة المفاتيح. فمثلاً نلاحظ في كثير من البرامج العبارة: (للمتابعة اضـغط على أي مفـتاح). في لغة جافا تستخدم الواجهة KeyListener لمتابعة مدخـالت لوحـة المفاتيح، وتحتوي على ثالث دوال هي:

- 1. KeyPressed: يتم نداؤ ها تلقائـياً عند الضـغط على أي مفتاح في لوحة المفاتيح مثـل: 2، Enter ،ALT: A، \* وغيرها.
- 2. keyTyped: ويتم نداؤها تلقائـياً عند الضـغط على أي مفتاح يظهر على الشـاشة مثـل: A، \*, 2،S وغيرها.

3. keyRelased: ويتم نداؤها تلقائـياً عند إنهاء الضـغط على المفتاح أو تركـه بعد الضـغط عليه. يتم تعريف هذه الدوال حتى وإن لم نرغب في استخدامها جمـيعاً، ويجب أن يتم تسـجـيل العنصـر المعيـن ً بواسـطـة الدالة addKeyListener لتتفاعل الدوال مع أحداث لوحـة المفاتيح التي تحدث من ذلك العنصر. يوضـح المثـال التالي كـيفية التعامل مع هذه الدوال.

```
import java.awt.*;
import java.awt.event.*;
import javax.swing.*;
public class KeyboardApplication extends JFrame
implements KeyListener
{
    JTextField text;
    public KeyboardApplication()
    {
       Container c= getContentPane();
       c.setLayout(new FlowLayout());
       c.add(new JLabel("Press a key"));
      text{Text} = new JTextField(10); text.addKeyListener(this);
       c.add(text);
       setSize(200, 100);
       setVisible(true);
    }
    public void keyTyped(KeyEvent e)
    {
       JOptionPane.showMessageDialog(this, "you typed: "
+ e.getKeyChar());
    }
    public void keyPressed(KeyEvent e)
    {
       JOptionPane.showMessageDialog (this, "You pressed: 
" + e.getKeyText(e.getKeyCode()));
    }
```

```
 public void keyReleased(KeyEvent e)
    {
       JOptionPane.showMessageDialog(this , "You 
released: " + e.getKeyText(e.getKeyCode()));
 }
    public static void main(String args[])
    {
       new KeyboardApplication();
    }
}
```
لدى الفئة KeyEvent عدة دوال تستخدم للتفاعل مع األحداث الصادرة من لوحـة المفاتيح. تستخدم الدالة getKeyChar للحصول على الحرف الذي تم الضـغط على مفتاحـه، وذلك عندمـا يكون المفتاح خـاصـاً بحرف يظـهر على الشـاشة مـثل 0 و w وغيرها. وعند الضـغط على المفاتيح األخرى مثل Shift أو 1F أو غيرها، يتم استخدام الدالة getKeyCode للحصول على الرمز العددي الممثل لهذا المفتاح، ثم تحويل هذا الرمز إلى نص باستخدام الدالة getKeyText والتي تستقبل هذا الرمز، ومن ثم طـباعته على الشـاشة.

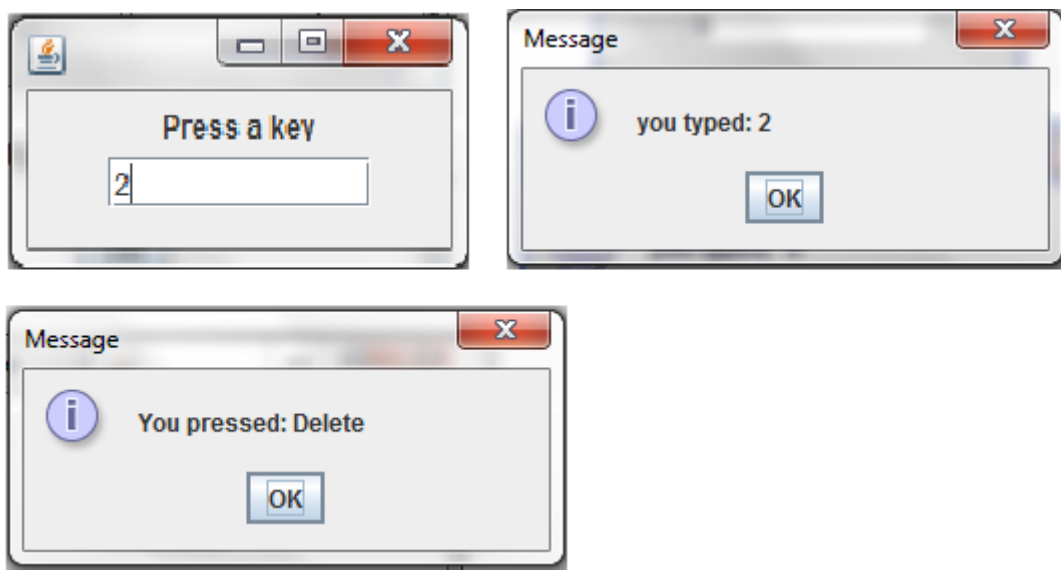

**شكل 11-1 مخرجات البرنامج**

يوضح هذا البرنامج كـيف أن لغة جـافا تدعم برمجـة التطـبيقات التي تتفاعل مع مدخـالت لوحـة المفاتيح. توفر جــافا كذلك طرقاً لتفاعل البرامج مع الأحداث التي تصدر عن الفأرة mouse مثل الضـغط على زر الفأرة

)النقر( أو تركه، ودخول الفارة إلى منطـقة معـيـنة أو خروجـها منه. وكلها عبارة عن دوال تابعة للواجهة MouseListener والواجهة MouseMotionListener يمكن استخدامها للتفاعل مع حركات الفأرة.

#### **الوعاء Panel:**

هناك أيضا مفهوم الـ Panel وهو عبارة عن وعـاء يمكن أن يحتوي على عدد من المكونات بداخـله ومن ثم إضـافته للوعاء container الرئيسي لنافذة البرنامج، ويتم إنشـاء panel باستخدام الفئة JPanel وتكمـن أهميتها في ترتيب مكونـات النافذة، واستخدام طرق مختلفـة للترتيب وتنسـيق المكونـات داخـل النافذة. وقـبل أن نوضـح استخدام الفئة JPanel في مثـال، نريد أن نقدم بعض الطرق المستخدمـة لتصـميم وتنظـيم المكونـات داخل النافذة Layout. هناك عدد كبير من الطرق التي يمكن بها تنظيـم وعرض مكونـات الشـاشة ونتناول هنا أشهر ثالث طرق وهي:

- **Layout Flow:** وهو يقوم بوضـع المكونـات داخل الشـاشة بالترتيب الذي تمت إضافتهم به، حتى تمتلئ النافذة عرضـياً، وحينها يقوم بمتابعة وضـع المكونـات في السطر التالي وهكذا.
- **Layout Border:** ويقسـم الشـاشة إلى خمسة أجزاء وهي: الوسـط الذي يخصص له أكبر مسـاحة، إضافة إلى الشرق والغرب والشمـال والجنوب، ويجب تحديد القسـم الذي نرغب في إضافة العنصر إليه في عبارة اإلضافة add.
- **Layout Grid:** وهو يقسـم النافذة إلى شـبكة من الخانات متسـاوية الحجم يحدد عددها )طولها وعرضـها) المبرمج. يتم إضـافة أول عنصر إلى الخانة أعلى شمـال النافذة، وتتواصل إضـافة العناصر من الشـمال إلى اليمين بالصـف األول حتى يمتلئ، ليتم االنتقال إلى الصـف الثاني وهكذا.

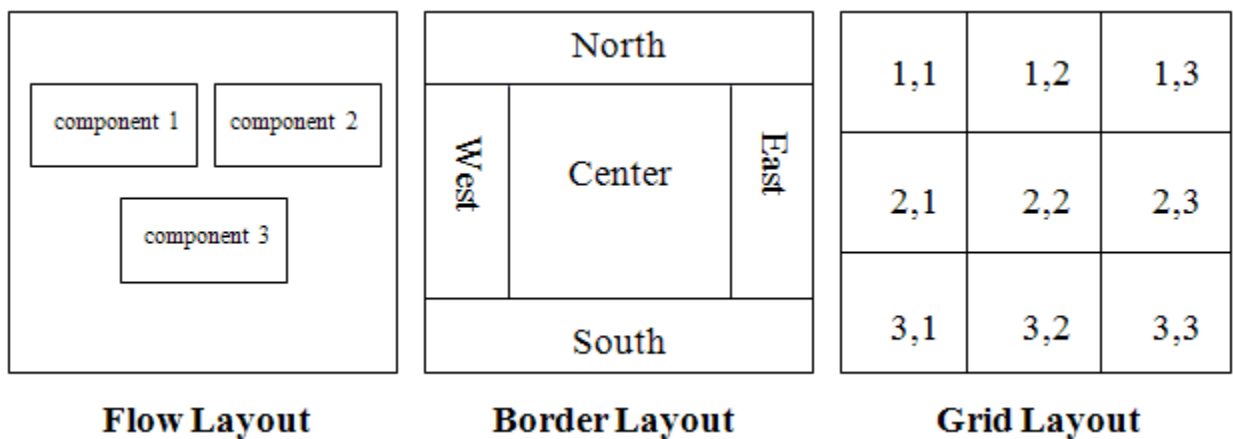

**شكل 12-1 أشهر طرق تنظيم نافذة البرنامج**

**[Mohammed.aau@gmail.com](mailto:Mohammed.aau@gmail.com) Mohammed Mahmoud** 

في جمـيع األمثـلة السـابقة تم استخدام طريـقة التنظيم Layout Flow لتنظـيم مكونات النافذة للبرنامج، حيث تظهر بنفس الترتيب الذي تمت إضـافته به، ويأخذ كل عنصـر حجمـه العادي. خالل األمثلة التالية نستخدم طريقة Layout Border و Layout Grid للتحكم في الشـكل النهائي لنافذة البرنامج إلى جانب استخدام الوعاء JPanel للتعامل مع عدة Layouts في نفس النافذة.

```
import java.awt.*;
import javax.swing.*;
public class GridLayoutTest extends JFrame
{
    JButton b[];
    public GridLayoutTest()
    {
       super("Testing grid layout");
       Container c = getContentPane();
       c.setLayout(new GridLayout(4,4));
       b = new JButton[16];
      for (int i = 0; i < 16; i +1) {
          b[i] = new JButton(String.valueOf(i));
          c.add(b[i]);
 }
       setSize(300, 300);
       setVisible (true);
    }
    public static void main(String args[])
    {
       new GridLayoutTest();
    }
}
```
في هذا المثـال تم استخدام حلقة for إلنشاء األزرار وإضافتها، حيث إن النص الذي يظـهر فوق كل زر هو عبارة عن ترتيب ذلك الزر في المصفوفة. لاحظ أن هذه الأزرار ليس لها وظـيفة معيـنة وإنما تم تصميم الشـاشة بغرض توضـيح شـكل نافذة البرنامج عند استخدام طريقة التصميم Layout Grid ومقارنتها بطريقة Flow .Layout

| $\mathbf{x}$<br>$\qquad \qquad \blacksquare$<br>Festing grid layout |                  |                |                |  |  |
|---------------------------------------------------------------------|------------------|----------------|----------------|--|--|
| $\bf{0}$                                                            | 1                | $\overline{2}$ | $\mathbf{3}$   |  |  |
| $\overline{4}$                                                      | 5                | $\,6$          | $\overline{I}$ |  |  |
| $\bf{8}$                                                            | $\boldsymbol{9}$ | 10             | 11             |  |  |
| 12                                                                  | 13               | 14             | 15             |  |  |

**شكل 13-1 مخرجات البرنامج**

```
import java.awt.*;
import javax.swing.*;
public class BorderLayoutTest extends JFrame
{
    JLabel title, nameLabel, passwordLabel;
    JTextField name, password;
    JButton signUp, login, clear, exit;
    JPanel textPanel, buttonPanel;
    public BorderLayoutTest()
    {
       super("Testing Border Layout");
       Container c = getContentPane();
       c.setLayout(new BorderLayout());
       title = new JLabel ("Login page");
       c.add(title, BorderLayout.NORTH);
       nameLabel = new JLabel("Name");
       passwordLabel = new JLabel("Password");
       name = new JTextField(20);
       password = new JTextField(20);
       textPanel = new JPanel();
       textPanel.setLayout(new FlowLayout());
       textPanel.add(nameLabel);
       textPanel.add(name);
```

```
 textPanel.add(passwordLabel);
    textPanel.add(password);
    c.add(textPanel, BorderLayout.CENTER);
    signUp = new JButton("Sign Up");
    login = new JButton ("Login");
    clear = new JButton("Clear");
    exit = new JButton("Exit");
    buttonPanel = new JPanel();
    buttonPanel.setLayout(new GridLayout(1, 4));
    buttonPanel.add(signUp);
    buttonPanel.add(login);
    buttonPanel.add(clear);
    buttonPanel.add(exit);
    c.add(buttonPanel, BorderLayout.SOUTH);
    setSize(320, 150);
    setVisible(true);
 }
 public static void main(String args[])
 {
    new BorderLayoutTest();
 }
```
في هذا البرنامج تم تصـميم نافذة البرنامج باستخدام Border Layout، وتم أولاً إضـافة JLabel إلى المنطـقة الشـمالية بالشـاشة، وكمـا نعلم فإن هذا النوع لـه خمـس منـاطـق فقط، وبالتالي يسـمح بإضـافة خمـسة عنـاصر فقط. لكـن البرنــامج يحتوي على مكونات كثـيرة، فمثلاً هنــاك أربـعة أزرار نرغب في إضــافتها جمـيعاً بجنوب ً إلى النافذة، ولذلك نضـيفهم جمـيعا JPanel منظـم بالطـريقـة المنـاسـبة )في هذا المثال Grid Layout)، وفي ً النهايــة يضــاف الـ JPanel جنوب النافذة. ونلاحـظ أن طريقـة تصميم الـ JPanel تكون مسـتقلة تماماً عن الطريقة المستخدمـة في النافذة األسـاسـية. بنفـس الطريقة نعرف JPanel ونصـممه بطريقة Layout Flow نضـيف الـ JPanel ونضـيف الـ JLabels والـ TextFileds والتي نرغب بإضـافتها في وسـط النافذة، وأخيرا ً إلى وسـط النافذة. نالحـظ أنه يتم تحديد أقسـام النافذة الخمـسة التي يوفـرها Border Layout باستخدام ثوابت .NORTH،SOUTH ، EAST، WEST،CENTER وهي class BorderLayout في موجـودة

**[Mohammed.aau@gmail.com](mailto:Mohammed.aau@gmail.com) Mohammed Mahmoud** 

**}**

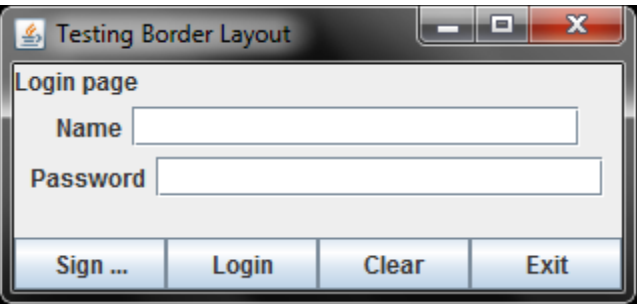

**شكل 14-1 مخرجات البرنامج**

في األمثـلة السـابقة استعنا بالوعاء JPanel الستخدام طرق تصـميم مختلفة عن التي تم استخدامها مع نافذة البرنامج الأســاسـية. يمكـن أن تستخدم الـ JPanels أيضـاً لفصـل تنسيق بعض العناصـر عن بقيـة عناصر الشـاشة، ومن أمثـلة هذا التنسـيق لون الخلفيـة ومواصـفات الخط المستخدم للكتـابة والمسـافات بين العناصـر داخل المنطـقة المحددة.

أخرى لتصـميم شـاشات البرامج، ومنها توفر جـافا طرقا GridBagLayout و CardLayout و ً BoxLayout ولكل منها شـكله العام وطريقة استخدامـه. عندمـا ال نحدد layout معين للنافذة، يتم افتراضـه BorderLayout وهو طـريقة التصميم االفتراضـية ألي JFrame، بينما طريقة التصميم اإلفتراضـية ألي JApplet هي FlowLayout يمكـن في بعـض البرامج تحديد نوع التصميم null عند استخدام الدالة setLayout ، وعندها لن يتم تقسـيم نافذة البرنامج بأي طريقة، وإنما يمكن تحديد أمـاكن إضـافة مكونـات النافذة باستخدام الدالة setBounds لكل العناصـر، حيث تستقبل اإلحداثي السـيني والصـادي لنقـطة بدايـة ً رسم الركـن الشـمالي الأعلى من العنصـر، وطول وعرض العنصر. ويعتبر استخدام هذه الطريـقة صـعباً ومعقداً ولا يتم اللجوء إليه إلا للضـرورة، لأن تصميم نافذة أي برنامج لا تخرج عادة عن الطرق التي أعدتها و هيأتها لغـة جـافا مسبقـاً للتسـهيل علـى المبرمج، فيتم التعامل مع الدوال والثوابت بأقل وقت وأقل جـهد.

<span id="page-36-0"></span>تزامن تصميم لغة الجافا في بداية التسعينات مع ظهور وانتشار اإلنترنت وتطبيقاته، لذلك كانت من اولويات مصممو لغة الجافا برمجة صفحات االنترنت، ومحاولة االستفادة بأكبر قدر ممكن من خصائص هذه اللغة الجديدة في تطبيقات اإلنترنت. مما ميزها عن باقي اللغات عالية المستوى.

تسمى جميع البرامج التي تمت كتابتها خالل الفصول الماضية بتطبيقات جافا applications java، واهم ما يميزها هو بداية تنفيذها عند الدالة الرئيسية main. توجد طريقة أخرى لكتابة برامج جافا لكي تكون مالئمة للتحميل والتشغيل على صفحات اإلنترنت، وتسمى البريمجات applets. الـــ applet هو برنامج جافا مكتوب بصورة معينة تجعله قابلاً للتضمين داخل صفحات (HTML (Hyper Text Markup Language وهي إحدى أشهر وأسهل اللغات المستخدمة لبرمجة صفحات اإلنترنت. عند فتح صفحة HTML يتم تحميل الـــ applet على الصفحة وتشغيلها، مما يمكن اإلنترنت من االستفادة من جميع مزايا لغة جافا ويسهل تداول وانتشار برامج جافا بين عدد كبير من المستخدمين.

ال تختلف البرمجة بواسطة البريمجات applets عما تحدثنا عنه حتى اآلن، فهي تتمتع بنفس خواص لغة جافا ويمكن أن تحتوي على معظم ما توفره اللغة من تقنيات. يأتي الفرق بين البريمجات والبرامج التقليدية في طريقة التنفيذ والصفات اإلضافية التي تتمتع بها لكونها معدة للتحميل والتشغيل على صفحات اإلنترنت.

لكي يطلق على برنامج معين applet، يجب أن ترث الفئة التي يتم تعريفها خصائص الفئة JApplet، وهذه الفئة موجودة في الحزمة swing.javax. هذه الفئة تحتوي على أربع دوال تؤدي وظائف معينة ويمكن إعادة تعريفها بداخل البرنامج. فيما يلي اسماء هذه الدوال واستخداماتها. **الدالة ()init**:

هي أول دالة يتم تنفيذها تلقائيا في البرنامج، حيث ال يحتوي الـ applet على مشيد أو دالة رئيسية main. تستخدم لتعريف الكائنات التي يحتاجها البرنامج، ووضع القيم االبتدائية وإعداد الشاشة وغيرها. **الدالة ()start:**

يبدأ تنفيذها تلقائيا بعد الدالة ()init، وتحتوي على التعليمات الالزمة لتشغيل البرنامج الذي تم إعداده وتجهيزه في الدالة ( ) init، كما يتكرر نداؤها أيضـاً إذا انتقل المستخدم من صـفحة الإنتر نت التي تحتوي ً على الـ applet إلى صفحة أخرى عن طريق رابط link لفترة ثم عاد إليها مرة أخرى.

**الدالة ()paint:**

ولها نفس االستخدام الذي ذكرناه في الفصل السابق، حيث تستخدم للوصول إلى جميع دول الفئة Graphics الموجودة في الحزمة awt.java إلعداد الرسوم واأللوان على الشاشة. يتم نداء هذه الدالة تلقائيا بعد الدالة .start()

#### **الدالة ()stop:**

عندما يضغط المستخدم على رابط link في الصفحة، يتم تنفيذ ما بداخل هذه الدالة إذا كان هناك ما نريد إيقاف تشغيله لحين عودة المستخدم إلى صفحة الـ applet مرة أخرى. مثال أن نوقف تشغيل ملف صوت عند االنتقال إلى صفحة أخرى ونواصل تشغيله عند عودة المستخدم إلى الصفحة عن طريق الدالة ()start.

#### **الدالة ()destroy:**

```
ونكتب بداخلها ما نريد تنفيذه عند إغالق الصفحة، أي عند توقف عمل الـ applet نهائيا، مثل إغالق الملفات 
                                                                        التي قام بفتحها البرنامج وغيره.
```

```
تحتوي الفئة applet على جميع خصائص ودوال الفئة JFrame، وذلك إلن الغرض من الـــ applet هو 
ظهور التطبيقات على صفحة اإلنترنت، لذلك فهي مصممة أن تكون JFrame، وهذا أكسبها الكثير من 
الخصائص والدوال، فيما يلي مثال لـــ applet وشرح لكيفية ترجمتها وتضمينها في صفحة انترنت بسيطة:
```

```
import javax.swing.*;
import java.awt.*;
public class DrawingApplet extends JApplet
{
    int radius = 100;
    public void start ()
    {
       String s = JOptionPane.showInputDialog(this, "Enter 
Circle Radius");
       radius = Integer.parseInt(s);
    }
    public void paint(Graphics g)
    {
       g.setColor(Color.RED);
       g.fillArc(100, 100, radius, radius, 0, 360);
    }
}
```
تلقائيا paint ً يبدأ تنفيذ البرنامج بنداء الدالة start ليقوم المستخدم بإدخال نصف قطر الدائرة، ومن ثم تنفيذ الدالة لرسم هذه الدائرة على نافذة البرنامج. بعد ترجمة البرنامج للحصول على الملف class.DrawingApplet يمكن تنفيذ البرنامج لرؤية المخرجات بإحدى الطريقتين التاليتين:

1. باستخدام البرنامج applet viewer والموجود في نفس المسار الذي يوجد فيه مترجم جافا Javac.exe ومفسر جافا exe.Java ، وذلك بكتابة العبارة:

appletviewer DrawingApplet

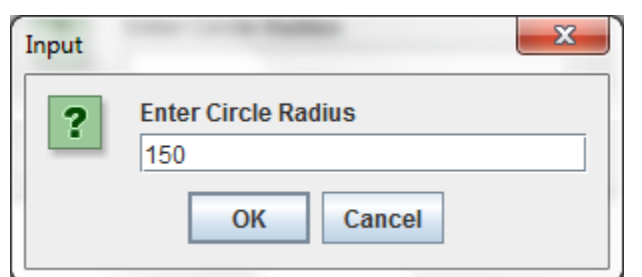

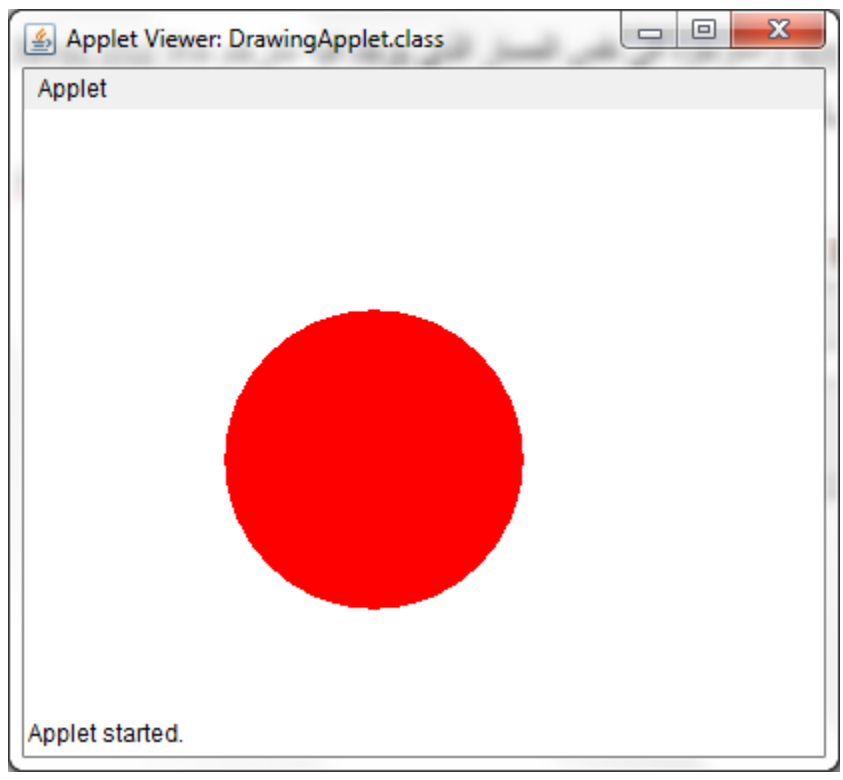

**شكل 1-2 مخرجات البرنامج**

ويستخدم البرنامج viewer applet لتجريب واختبار الـ applet قبل تضمينها على صفحة اإلنترنت.

**.2** عن طريق تضمين الــ applet داخل صفحة إنترنت، وفيما يلي نوضح أبسط برنامج مكتوب بلغة HTML إلظهار applet على صفحة انترنت**:**

```
<html> <head>
          <title> Drawing Applet </title>
     </head>
     <body>
          <applet code="DrawingApplet.class" width="500"
height="500">
          </applet>
     </body>
\langle/html>
```
المعلومات التي نحتاجها عن الــ applet ليتم كتابتها في برنامج HTML هو اسم الملف باالمتداد class، والذي يحتوي على الــ applet بعد الترجمة. كذلك نحتاج إلى طول وعرض النافذة التي نرغب في تخصيصها للـ applet على الصفحة. تحفظ العبارات الموضحة اعاله في ملف باالمتداد html أو htm، ويتم فتحه بواسطة متصفح انترنت.

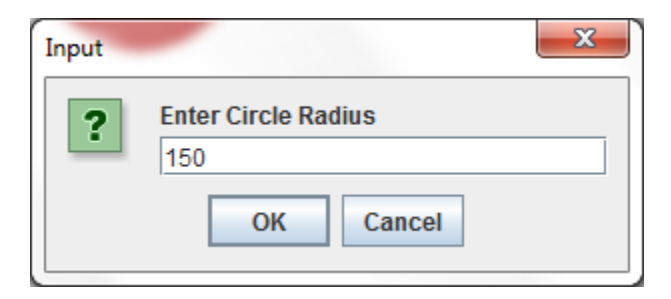

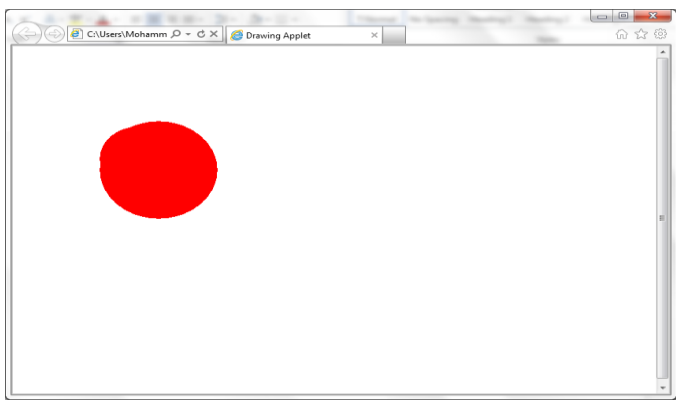

**شكل 2-2 مخرجات البرنامج على متصفح االنترنت**

أحيانا قد يحتاج الــ applet المضمن داخل صفحة انترنت إلى بعض المعلومات من تلك الصفحة، مثال قد تكون الــ applet مستخدمة في صفحة تغير من مظهرها باستمرار، فترغب الــ applet في معرفة الحجم الحالي للصفحة ونوع خط الكتابة المستخدم أو أي معلومة أخرى. توفر الـ applet طريقة لتبادل الوسائط parameters بينها وبين برنامج HTML حيث تقوم عبارات HTML معنية بتحديد اسم وقيمة كل وسيط، وتحصل الـ applet على قيم هذه الوسائط باستخدام الدالة **()**getParameter، كما هو موضح في المثال التالي:

```
import java.awt.*;
import javax.swing.*;
public class ParameterTest extends JApplet
{
    int edge = 50;
    int max = 1;
    public void init()
    {
       edge = Integer.parseInt(getParameter("edge"));
       max = Integer.parseInt(getParameter("maximum"));
    }
    public void paint(Graphics g)
    {
      for (int i = 1; i <= max; i++)
          g.drawRect(i * 50 , i * 50 , edge, edge);
    }
}
```
هذا البرنامج هو مثال لـ applet تستقبل قيماً لوسائط معينة من بصفحة HTML، ثم تستخدمها الـ applet في ً تنفيذ عباراتها. الدالة )( getParameter تسترجع قيمة الوسيط المحدد بين قوسيها حسب ما هو موجود في صفحة HTML. لنفرض أن جزء برنامج HTML المتضمن للـ applet مكتوب كما يلي:

```
<html>
     <head>
         <title> Parameter Test </title>
     </head>
     <body>
         <applet code="ParameterTest.class" width="500"
height="500">
```

```
Mohammed.aau@gmail.com Mohammed Mahmoud
```

```
 <param name="edge" value="30"/>
              <param name="maximum" value="5"/>
         </applet>
     </body>
</html>
```
عند تنفيذ هذا البرنامج يتم تمرير قيم الوسائط edge و maximum للــ applet ، وتستخدم القيم في تحديد عدد وأبعاد المربعات الناتجة، كما موضح في مخرجات البرنامج أدناه.

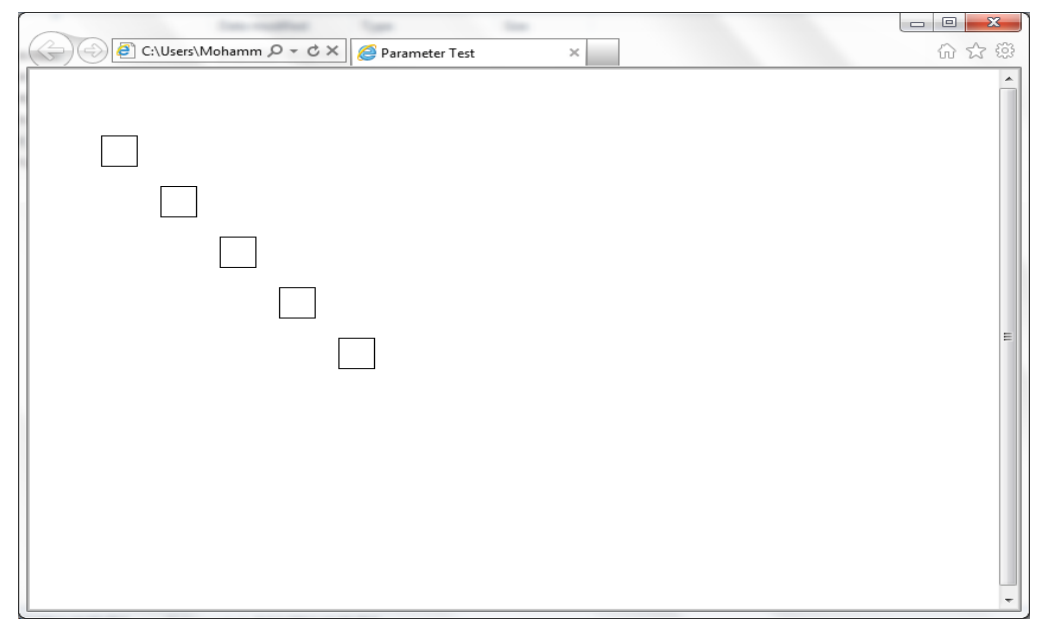

**شكل 3-2 مخرجات البرنامج**

تستخدم الـ java applets كثيراً في تطبيقات الإنترنت خصوصا في مجال الترفيه، مثل الألعاب وتطبيقات الصور واألصوات والرسوم المتحركة. فالـ applets java تتميز بجميع مميزات لغة جافا، مما يجعلها غنية بالعبار ات الملائمة لكثير من التطبيقات، كما توفر درجة عالية من الأمن لضمان سرية وسلامة جهاز المستخدم. والسبب في زيادة درجة األمن التي توفرها الـ applet أكثر من غيرها هو أنه يتم تحميلها من جهاز مقدم خدمة اإلنترنت إلى أجهزة المستخدمين بخالف غيرها من التطبيقات التي عادة ما تعمل على جهاز معين أو عدد محدود من الأجهزة. يمكن تلخيص مميزات الأمن والسرية التي توفرها الــ applets في النقاط التالية:

- .1 ال يسمح للـ applet بالدخول إلى نظام ملفات الجهاز التي تم تحميلها عليه ال قراءة وال كتابة.
	- .2 ال يسمح للـ applet بتشغيل برنامج آخر على جهاز المستخدم.
	- .0 ال يسمح للـ applet بتوصيل جهاز المستخدم مع أي جهاز آخر.

تمثل النقاط السابقة الفرق بين برامج الـ applet وبرامج الـ application. يمكن أن نح ّول أي application إلى applet مادام أنه يخضع لقوانين أمن الـ applets السابقة، أما الـ applets فيمكن أن تتحول إلى application بدون شـروط. <span id="page-43-0"></span>توفر لغة البر مجة جافا عدة طرق للتخزين المعلومات على الملفات الا ان تخزين المعلومات على الملفات لا يوفر إمكانية االستعالم عن البيانات واسترجاعها بشكل فعال، ان أنظمة قواعد البيانات توفر لنا إمكانية تخزين وتنظيم البيانات بطريقة تسمح لنا باالستعالم عن البيانات واسترجاعها بفعالية، ومن اشهر أنواع قواعد البيانات قواعد البيانات العالئقية System Database Relational وفي هذه النوع من قواعد البيانات تستخدم لغة االستعالمات الهيكلية Language Query Structure) SQL (لالستعالم عن البيانات واسترجاعها، ولالستفادة من قواعد البيانات بصورة مثالية ال بد من ربطها بتطبيقات سطح المكتب او تطبيقات االنترنت، توفر معظم لغات البر مجة إمكانية الاتصال بقواعد البيانات واجراء عمليات الاستعلام عليها باستخدام عبار ات SQL، من اشهر نظم قواعد البيانات العالئقية ما يلي: Access Microsoft، Server SQL Microsoft، Oracle، Informix وغيرها. وسنتعرف االن على كيفية كتابة برنامج بلغة الجافا يتصل بقواعد البيانات من النوع Access Microsoft، هذا باعتبار ان لديك معرفة بلغة االستعالم SQL ومفاهيم نظم قواعد البيانات.

#### **قاعدة البيانات:**

سنقوم االن بإنشاء قاعدة بيانات من النوع Access Microsoft واسمها University، تتكون قاعدة البيانات University من اثنين جدول هما جدول الكليات College وجدول الطالب Students والشكل التالي يوضح تفاصيل الجداول:

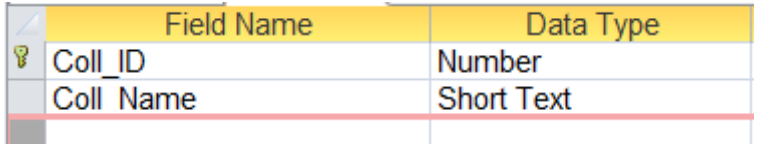

#### **شكل 1-3 هيكل الجدول College**

والشكل التالي يوضح بيانات الجدول College:

|                | Coll ID | $\mathbf{\cdot}$ Coll Name $\mathbf{\cdot}$ Click to Add $\mathbf{\cdot}$ |  |
|----------------|---------|---------------------------------------------------------------------------|--|
| $\overline{+}$ |         | 1 Computer Scie                                                           |  |
| $\overline{+}$ |         | 2 Medicine                                                                |  |
| $\overline{+}$ |         | 3 Engineering                                                             |  |
| $\overline{+}$ |         | 4 Economy                                                                 |  |
|                |         |                                                                           |  |

**شكل 2-3 بيانات الجدول College**

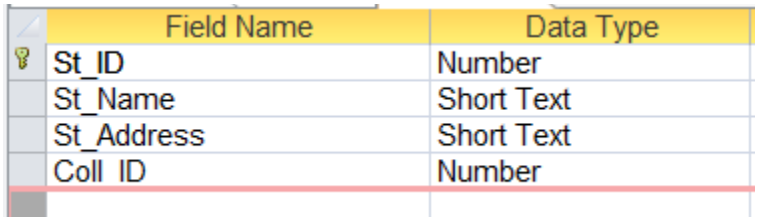

#### **شكل 3-3 هيكل الجدول Students**

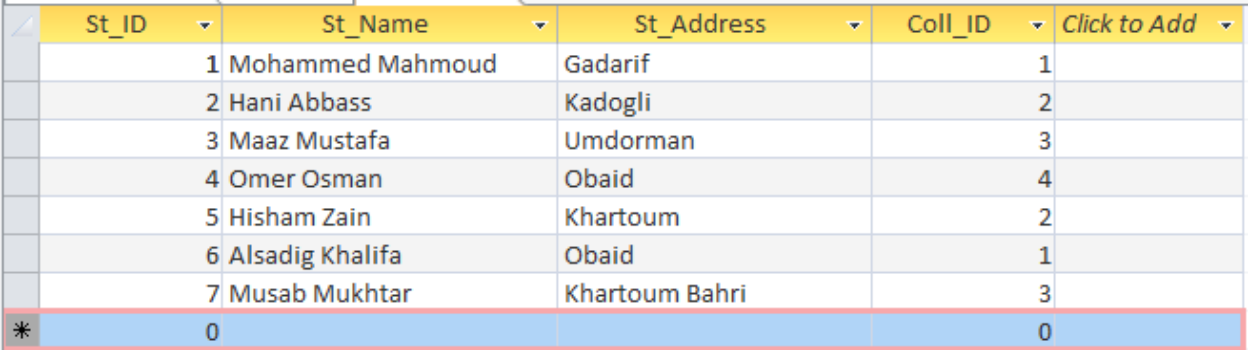

<span id="page-44-0"></span>**شكل 4-3 بيانات الجدول Students**

**تسجل قاعدة البيانات في مصدر قواعد البيانات المفتوحة ODBC:** قبل ربط قاعدة البيانات ببرنامج جافا يجب ان يتم تسجيلها كمصدر بيانات في مصدر قواعد البيانات المفتوحة Connection Database Open، االن سنعرف كيف يتم تعريف قاعدة البيانات كمصدر بيانات ODBC وذلك باتباع الخطوات التالية:

إذا كنت تستخدم نظام التشغيل Windows اذهب الي لوحة التحكم Panel Control، ثم الي الخيار Tools Administrative انقر نقر مزدوج على الخيار (ODBC (Source Data سيظهر لك صندوق الحوار الموضح في **الشكل** ،**5-3** من قائمة DSN User انقر على الزر Add ليظهر لك صندوق انشاء مصدر بيانات جديد كما موضح في الثاني.

وبما انا نتعامل مع قاعدة بيانات من النوع Access Microsoft سوف نستخدم Access Microsoft Driver، ثم اضغط على الزر Finish.

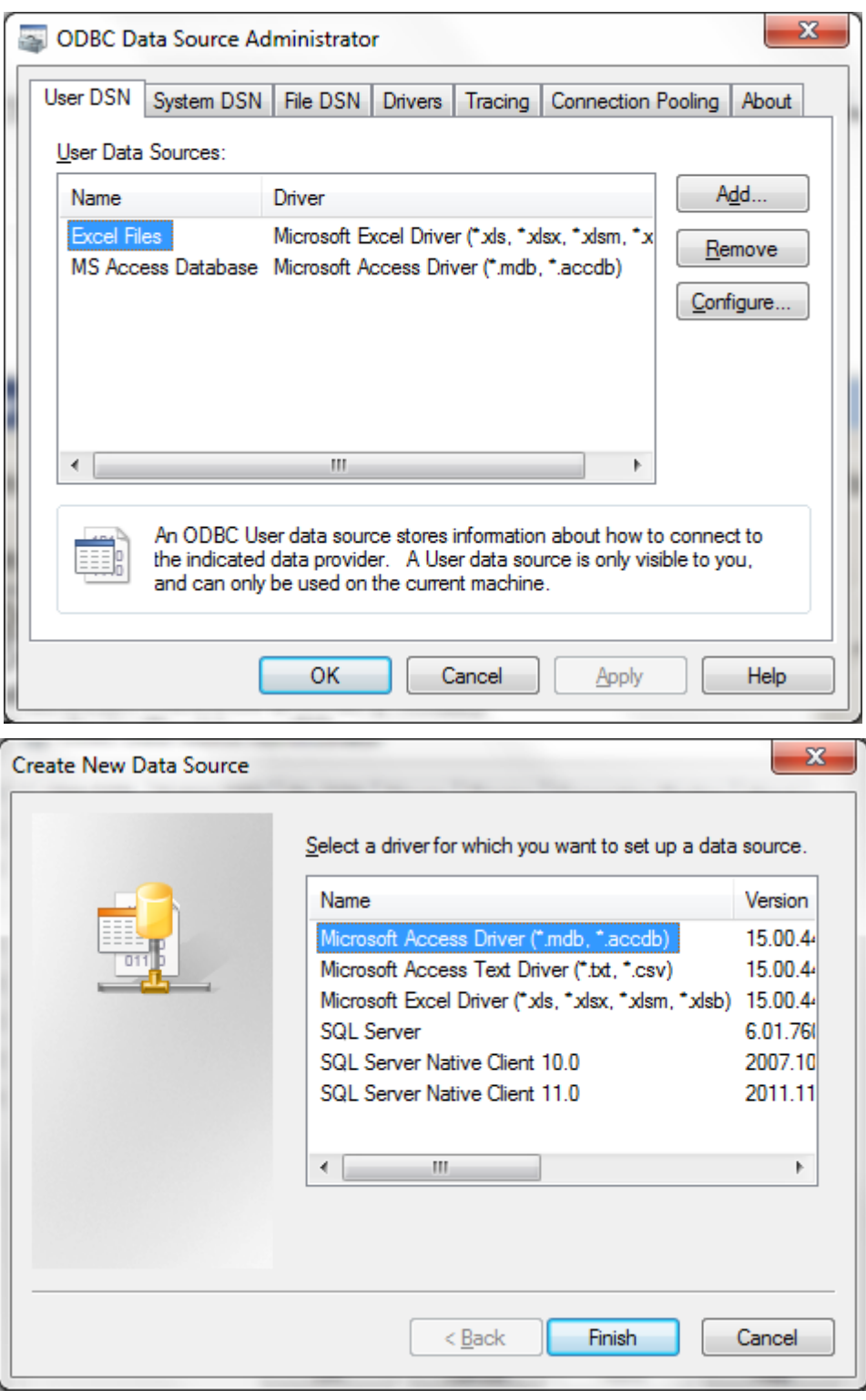

#### **شكل 5-3 صندوق حوار ODBC**

سيظهر لنا االن صندوق الحوار الخاص بمصدر قواعد البيانات المفتوحة Access Microsoft، حيث نقوم بتحديد التالي:

ادخل اسم قاعدة البيانات الذي سيستخدم من قبل كائن جافا الخاص باالتصال بقواعد البيانات JDBC في الحقل Name Source Data، كما يمكنك إضافة وصف لقاعدة البيانات في الحقل Description.

- .1 انقر على الزر Select، ثم قم بالبحث عن قاعدة البيانات )في هذا المثال mdb.University)، واضغط على الزر OK.
- .2 اضغط على الزر Advance إلظهار قائمة الخيارات المتقدمة، ادخل في حقل اسم الدخول aau، وفي حقل كلمة المرور aau، واضغط على الزر OK.
- 3. انقر على الزر OK للخروج من صندوق الحوار ODBC Microsoft Access Setup، ثم انقر على الزر OK مرة أخرى للخروج من صندوق الحوار Administrator Source Data ODBC.

يمكنك االن كتابة برنامج بلغة الجافا لالتصال بقاعدة البيانات University.

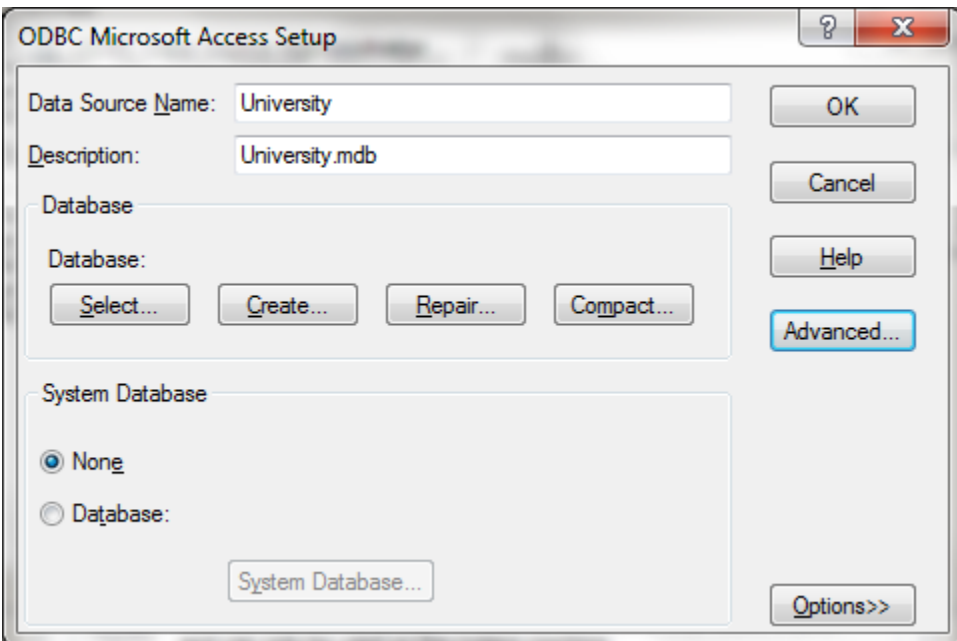

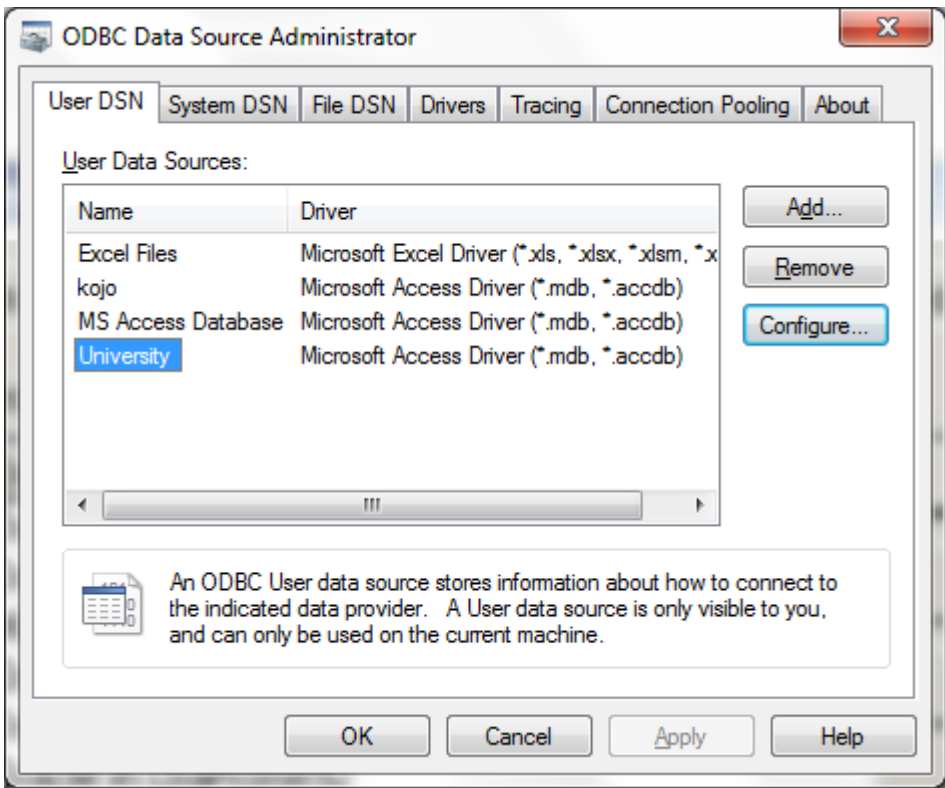

**شكل 6-3 انشاء مصدر قاعدة البيانات University**

في المثال التالي سنقوم بكتابة برنامج بسيط لعملية االستعالم من قاعدة البيانات mdb.Universiy، حيث يوضح البرنامج كيفية االتصال بقاعدة البيانات واالستعالم عن البيانات.

```
import java.sql.*;
import javax.swing.*;
import java.awt.*;
import java.awt.event.*;
import java.util.*;
public class TableDisplay extends JFrame
{
   private Connection connection;
   private JTable table;
   public TableDisplay()
   {
     String url = "jdbc:odbc:Driver={Microsoft Access 
Driver (*.mdb)};DBQ=University.mdb;";
     String username = "anonymous";
     String password = "guest";
```

```
Mohammed.aau@gmail.com Mohammed Mahmoud
```

```
 try
     {
        Class.forName( "sun.jdbc.odbc.JdbcOdbcDriver" );
        connection = DriverManager.getConnection( url,
username, password );
     }
     catch(ClassNotFoundException cnfex )
     {
        System.err.println("Failed to load JDBC/ODBC 
driver.");
        cnfex.printStackTrace();
        System.exit( 1 ); // terminate program
     }
     catch ( SQLException sqlex )
     {
        System.err.println( "Unable to connect" );
        sqlex.printStackTrace();
     }
     getTable();
     setSize( 450, 150 );
     show();
   }
   private void getTable()
   {
     Statement statement;
     ResultSet resultSet;
     try
     {
        String query = "SELECT * FROM Students";
        statement = connection.createStatement();
        resultSet = statement.executeQuery( query );
        displayResultSet( resultSet );
        statement.close();
     }
     catch ( SQLException sqlex )
     {
        sqlex.printStackTrace();
     }
   }
```
 private void displayResultSet**(**ResultSet rs**) throws** SQLException **{** boolean moreRecords **=** rs**.**next**(); if ( !** moreRecords **) {** JOptionPane**.**showMessageDialog**( this,**"ResultSet contained no records" **);** setTitle**(** "No records to display" **); return; }** setTitle**(** "Authors table from Books" **);** Vector columnHeads **= new** Vector**();** Vector rows **= new** Vector**(); try {** ResultSetMetaData rsmd **=** rs**.**getMetaData**(); for** (int  $i = 1$ ;  $i \leq r$  smd.getColumnCount ();  $+i$ **)** columnHeads**.**addElement**(** rsmd**.**getColumnName**(** i **) ); do {** rows**.**addElement**(** getNextRow**(** rs**,** rsmd **) ); } while (** rs**.**next**() );** table **= new** JTable**(** rows**,** columnHeads **);** JScrollPane scroller **= new** JScrollPane**(** table **);** getContentPane**().**add**(** scroller**,** BorderLayout**.**CENTER **);** validate**(); } catch (** SQLException sqlex **) {** sqlex**.**printStackTrace**(); } }** private Vector getNextRow**(** ResultSet rs**,**ResultSetMetaData rsmd **) throws** SQLException **{** Vector currentRow **= new** Vector**();**

```
Mohammed.aau@gmail.com Mohammed Mahmoud
```

```
for (int i = 1; i \leq r smd.getColumnCount (); ++i )
          switch( rsmd.getColumnType( i ) )
 {
             case Types.VARCHAR:
                currentRow.addElement( rs.getString( i )
);
             break;
             case Types.INTEGER:
                currentRow.addElement( new Long(
rs.getLong( i ) ) );
             break;
             default:
                System.out.println( "Type was: " +
              rsmd.getColumnTypeName( i ) );
 }
       return currentRow;
   }
   public void shutDown()
   {
       try
 {
          connection.close();
 }
       catch ( SQLException sqlex )
       {
          System.err.println( "Unable to disconnect" );
          sqlex.printStackTrace();
       }
   }
   public static void main( String args[] )
   {
     final TableDisplay app = new TableDisplay();
     app.addWindowListener(new WindowAdapter()
     {
          public void windowClosing(WindowEvent e)
 {
            app.shutDown();
            System.exit( 0 );
 }
     });
```
**}** قمنا أوال باستدعاء الحزمة sql**.**java والتي تحتوي على كل الفئات المتعلقة بإدارة قواعد البيانات العالئقية في لغة الجافا، تستخدم الفئة Connection بين برنامج الجافا وقاعدة البيانات كما انها توفر إمكانية تنفيذ جمل SQL لمعالجة قاعدة البيانات والعمليات التي يتم تنفيذها عليها، في المشيد نقوم بإنشاء االتصال بقاعدة البيانات وتنفيذ االستعالم ويتم عرض النتائج باستدعاء الدالة ()getTable.

```
String url = "jdbc:odbc:University";
String username = "anonymous";
String password = "guest";
```
**}**

ليتمكن المشيد من االتصال بقاعدة البيانات، موضحة في التعليمات أعاله، وهي: موقع قاعدة البيانات المراد االتصال بها من خالل تحديد العنوان URL والذي يحدد البرتوكوالت المستخدمة في عملية االتصال بقاعدة البيانات وهي البرتوكول الرئيسي jdbc والبرتوكول الفرعي odbc باإلضافة الي اسم مصدر قاعدة البيانات الذي قمنا بإنشائه سابقا.

توفر لغة البرمجة جافا مشغل لالتصال باي نوع من أنواع قواعد بيانات باستخدام تقنية odbc اسمه jdbcodbcDriver:odbc:jdbc يجب تحميل هذا المشغل قبل االتصال بقاعدة البيانات باستخدام الدالة .forName()

تستخدم الدالة ()getConnection الموجودة في الفئة DriverManager لالتصال بقاعدة البيانات وتأخذ ثالثة وسائط عنوان قاعدة البيانات URL واسم المستخدم وكلمة المرور.

الدالة ()getTable تقوم باالستعالم عن البيانات ومن ثم استدعاء الدالة ()displayResultSet إلنشاء جدول وعرض نتائج االستعالم من خالله.

Statement statement**;**

في هذا السطر قمنا بتعريف مرجع لعبارات SQL من النوع Statement وهو موجود في الحزمة sql.java بواسطة هذا الكائن يتم نقل عبارة SQL الي قاعدة البيانات لتنفيذها.

ResultSet resultSet**;**

في هذا االمر قمنا بتعريف الكائن resultSet والذي يقوم بإرجاع ناتج تنفيذ عبارات SQL.

ResultSetMetaData rsMetaData

يستخدم هذا الكائن للحصول على المعلومات التفصيلية عن الجدول الموجود في الكائن resultSet مثل أسماء حقول الجدول ونوع بياناتها تسمى هذه المعلومات بالبيانات التفصيلية Data Meta.

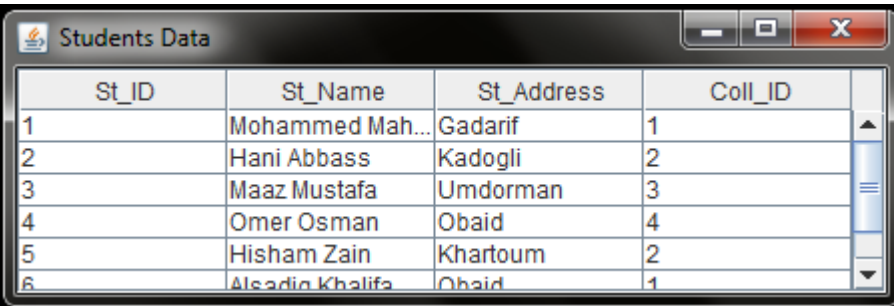

**شكل 7-3 مخرجات البرنامج**

<span id="page-53-1"></span><span id="page-53-0"></span>**الشبكات:**

تعتبر شبكات الحاسوب ذات أهمية بالغة في تطبيقات الحاسوب، فهي الطريقة األساسية لتشارك البيانات والمصادر والأجهزة المختلفة، وهي وسيلة الاتصال الرئيسية بين أجهزة النظام المختلفة. ويمكن أن نرى أثر الشبكات واضحا في مختلف أنواع الأنظمة. فالإنترنت هي مثال لأكبر وأشهر شبكة نتعامل معها من أي مكان. وبالشبكات أصبح من الممكن وجود آلة واحدة للطباعة يتشارك فيها عدد كبير من الأجهزة. وتطبيقات الشبكات ال حصر له، ففي مستشفى مثال، يمكن للطبيب المتخصص أن يطالع تشخيص الطبيب العمومي لمتابعة حالة المريض، ويستطيع موظف االستقبال أن يحدد مواعيد المقابالت حسب رغبة الطبيب، وأن يحدد ما إذا كان الدواء الذي يطلبه المريض متوفراً بالصبدلية أو لا، ويمكن للموردين الاطلاع على بيانات المخازن والمعامل والصيدلية لطلب المواد الضرورية في الوقت المناسب. تقوم أجهزة الحاسوب بتسهيل وتبسيط جميع هذه العمليات عن طريق الشبكات، ويمكن أن نتصور مقدار الجهد والوقت والمال الذي سيتم إنفاقه إلجراء هذه العمليات بدون وجود الشبكات. لكل هذه الأسباب، أولت أنظمة التشغيل ولغات البر مجة اهتماما كبير ا بالشبكات وتطبيقاتها.

لكي يتسنى لنا تنفيذ برنامج عبر شبكة، يجب أن يتكون من برنامجين على الأقل: برنامج الخادم Server، وهو الذي يقدم الخدمة أو يمتلك المعلومة التي يطلبها العميل، وبرنامج العميل Client، وهو الذي يطلب الخدمة التي يوفرها الخادم. توفر لغة جافا حزمة برمجية لبرمجة تطبيقات الشبكات وهي net.java. وفي هذا القسم نقدم شرحاً وافياً لبرمجة كل من تطبيقات الخادم والعميل باستخدام برتوكولي TCP وUDP. ولكن قبل ذلك ً البد لنا من التعرف على معاني بعض المصطلحات المستخدمة في برمجة تطبيقات الشبكات.

#### **:Socket**

تسمح بتخاطب العميل والخادم، وتبسط للمبرمج تفاصيل البرمجة الخاصة بالشبكة، فتجعل عملية التخاطب مع الشبكة أشبه بالتخاطب مع الملفات.

#### **:Port**

هو رقم يحدده الخادم كي يستطيع العميل معرفة مكان موقع برنامج الخادم بجهاز الحاسوب.

#### **:Datagram**

وحدات ذات أحجام معينة تحمل البيانات التي يرغب المرسل بإرسالها إضافة إلى عنوان المستقبل. يعتمد عدد الوحدات على حجم البيانات المرسلة.

**[Mohammed.aau@gmail.com](mailto:Mohammed.aau@gmail.com) Mohammed Mahmoud** 

#### :**)Transmission Control Protocol(** ـ**TCP**

من أشهر بروتوكوالت تخاطب الشبكات، وفيها يتم فتح قناة اتصال بين الجهازين ثم إرسال جميع البيانات المراد إرسالها على شكل stream، ثم إغالق قناة االتصال. يتميز هذا البروتوكول باالعتمادية reliability.

#### :**)Datagram Protocol User(** ـ**UDP**

هو بروتوكول آخر للشبكات. وفيه يتم إرسال البيانات عن طريق datagrams مستقلة عن بعضها دون فتح قناة اتصال ثابتة، يتميز هذا البروتوكول بالسرعة.

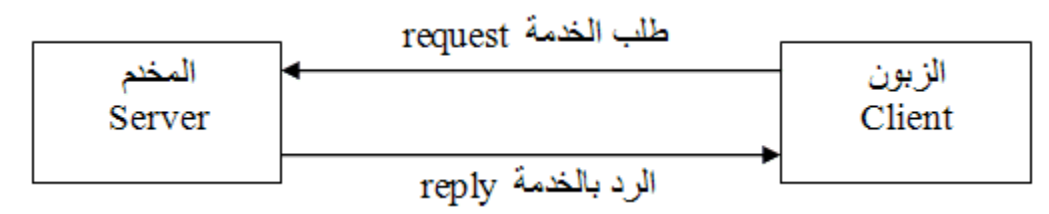

**شكل 1-4 عملية االتصال بين الخادم والعميل**

#### <span id="page-54-0"></span>**برمجة الخادم والعميل باستخدام Stream Connection Socket:**

يستخدم هذا النوع من االتصال بروتوكول TCP، حيث يتم فتح قناة اتصال بين برنامج الخادم وبرنامج العميل، وقد يكون البرنامجان على نفس جهاز الحاسوب أو على جهازين مختلفين.

#### **برنامج الخادم:**

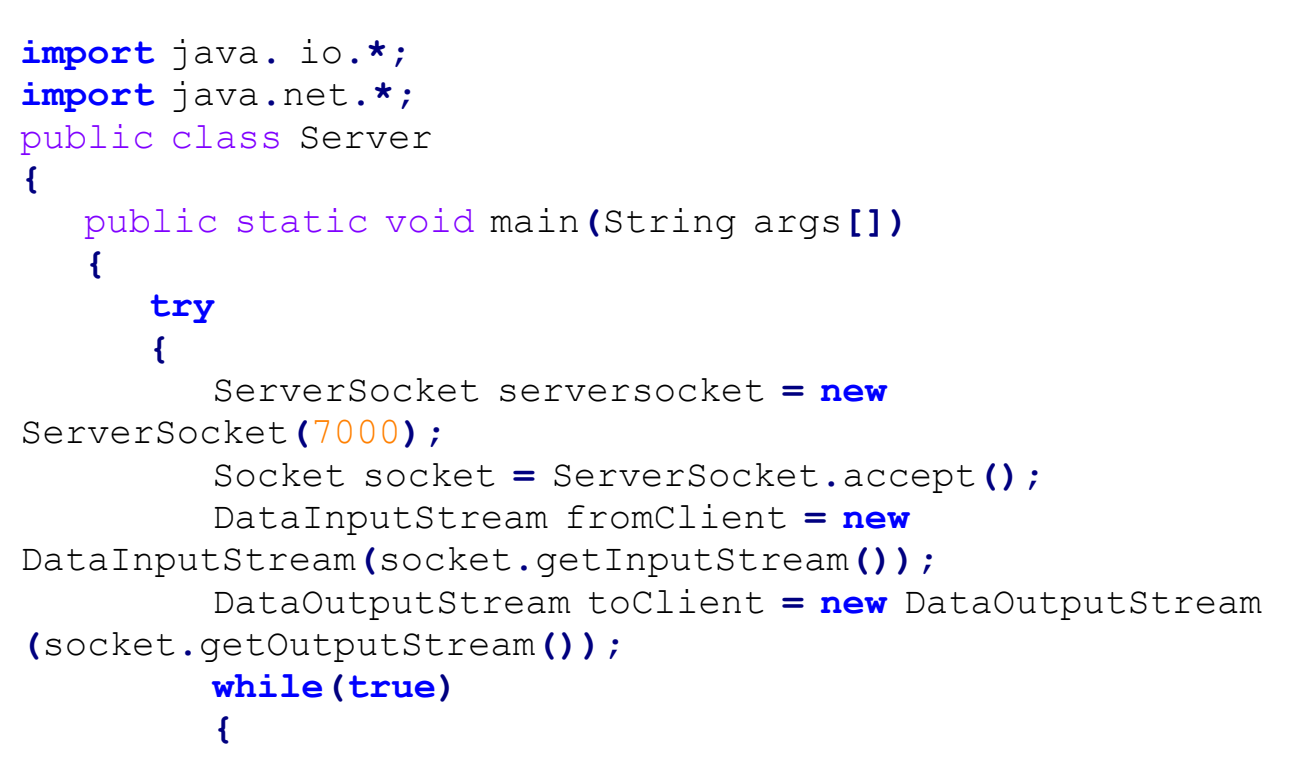

**[Mohammed.aau@gmail.com](mailto:Mohammed.aau@gmail.com) Mohammed Mahmoud** 

```
 double number = fromClient.readDouble();
            System.out.println("Client sent : " +
number);
            double squareRoot = Math.sqrt(number);
            toClient.writeDouble(squareRoot);
            toClient.flush();
            System.out.println("The square root = " +
squareRoot);
 }
 }
       catch(IOException e)
 {
         e.printStackTrace();
       }
    }
```
هذا برنامج بسيط للخادم، يتم أوالً الفئة ServerSocket لإلعالن عن وجود خادم وتحديد رقم إنشاء كائن من البوابة )port )الذي سيتخاطب عبره البرنامج مع العمالء. بعدها ينتظر الخادم قدوم طلب الخدمة من العميل، وعند حدوث ذلك يتم إنشاء كائن من الفئة Socket، وهو الذي يحمل معلومات قناة االتصال مع العميل. ومن خالله يمكن إنشاء DataInputStream الستالم البيانات من العميل باستخدام الدالة**()**getInputStream. يختلف باقي البرنامج باختالف الخدمة التي يقدمها الخادم للعميل. وفي هذا البرنامج يستقبل خادم من العميل عدد حقيقي ويحسب الجزر التربيعي للعدد، ويعيد الجزر التربيعي إلى العميل، في مثال لخدمة بسيطة يقدمها المخدم للزبائن. تستمر هذه العملية بواسطة الحلقة (while (true إلى أن ينهي برنامج الخادم أو العميل باستخدام C+Ctrl. الحظ أن هذا الخادم يستطيع خدمة زبون واحد فقط في المرة الواحدة، وسنعرف الحقا كيف يمكن للخادم التخاطب مع أكثر من العميل.

#### **برنامج العميل:**

البرنامج التالي هو برنامج العميل، وفيه يقوم العميل بإجراء اتصال ببرنامج الخادم الذي من المفروض أن يتم تشغيله أو لاً لكي يستجيب عند محاولة العميل الاتصال به.

```
import java.io.*;
import java.net.*;
public class Client
{
    public static void main(String args[])
    {
```
**[Mohammed.aau@gmail.com](mailto:Mohammed.aau@gmail.com) Mohammed Mahmoud** 

**}**

```
 try
 {
           Socket socket = new Socket("localhost", 7000);
           DataInputStream fromServer = new
DataInputStream(socket.getInputStream());
           DataOutputStream toServer = new
DataOutputStream(socket.getOutputStream());
          while(true)
 {
              System.out.print("Enter a number: ");
              double number = readDouble();
              toServer.flush();
              double squareRoot = fromServer.readDouble();
              System.out.println("Square Root = " +
squareRoot);
 }
 }
       catch(IOException e)
 {
          e.printStackTrace();
 }
    }
    public static double readDouble()
    {
       DataInputStream in = new
DataInputStream(System.in);
       try
 {
           double d = Double.parseDouble(in.readLine());
           return d;
       }
       catch(Exception e)
 {
           System.out.println(e);
          return 0;
       }
    }
}
يبدأ برنامج العميل بإنشاء الكائن socket لالتصال ببرنامج الخادم الموجود على الجهاز localhost، والتي 
تشير إلى نفس البرنامج الذي يحتوي على برنامج العميل وفي حال لم يكن في نفس الجهاز، يتم استبدال العبارة
```
**[Mohammed.aau@gmail.com](mailto:Mohammed.aau@gmail.com) Mohammed Mahmoud** 

localhost برقم الجهاز الذي يحتوي على برنامج الخادم، مثالً " 160.221.44.2 ". يتم كذلك توضيح رقم البوابة (port) المخصص للتخاطب بين البرنامجين، وهو في هذا المثال 7000. يتم إعداد DataInputStream وDataOutputStream الستالم وإرسال البيانات من وإلى الخادم بنفس الطريقة التي تم إنشاؤها في برنامج الخادم. يطلب برنامج العميل من المستخدم إدخال عدد يتم قراءته من الشاشة سطر االوامر باستخدام الدالة **()**readDouble المعرفة داخل الفئة in**.**System، والتي تستخدم لقراءة سطر من شاشة اإلدخال ثم تحوله إلى النوع double. يتم إرسال العدد إلى برنامج الخادم والذي كما نعلم يقوم بحساب الجذر التربيعي للعدد، ومن ثم استقبال الجذر التربيعي وطباعته على شاشة برنامج العميل.

يشرح هذا المثال المكونات الرئيسية لبرنامجي الخادم والعميل الالزمة لعملية االتصال بين البرنامجين، وبعد معرفة الفئات والدوال األساسية، يمكن تطبيق أي نظام جافا على شبكة وإضافة مكونات GUI لتحسين مظهر البرنامج.

#### **التخاطب مع أكثر من عميل:**

سنقوم الان بتعديل على برنامج الخادم ليكون قادراً على التخاطب مع عدد من العملاء في نفس الوقت، كما نتوقع من أغلب الخوادم، حيث يكون هناك عدد من العمالء الذين يحاولون االتصال بخادم واحد لطلب الخدمة. يتم تعديل الخادم بحيث يقوم باستقبال طلب الخدمة من عميل محدد، ويقوم بإنشاء thread تتولى عملية التخاطب مع هذا العميل حتى تكتمل عملية االتصال، وبالتالي يستطيع الخادم التخاطب مع عدد كبير من الزبائن.

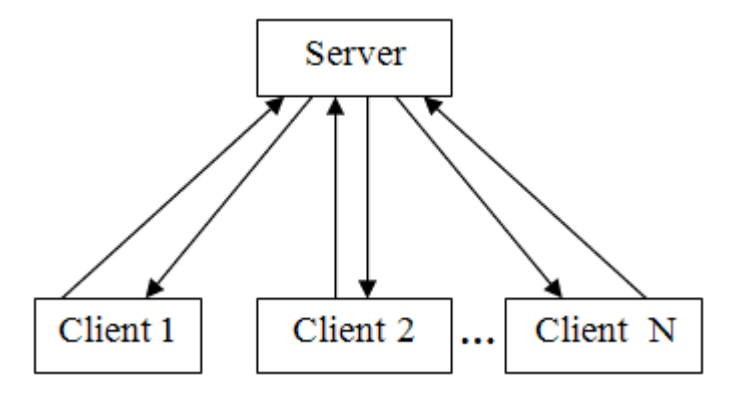

**شكل 2-4 التخاطب بين الخادم وعدد من العمالء**

**import** java**.**io**.\*; import** java**.**net**.\*;** public class Server

**[Mohammed.aau@gmail.com](mailto:Mohammed.aau@gmail.com) Mohammed Mahmoud**

```
{
   public static void main(String args[])
    {
       try
       {
          int clientID = 1;
          ServerSocket serverSocket = new
ServerSocket(7000, 10);
          while(true)
 {
             Socket socket = serverSocket.accept();
             System.out.println("Connection established 
For client: " + clientID);
             InetAddress clientAddress =
socket.getInetAddress();
             System.out.println("Client IP address: " +
clientAddress.getHostAddress());
             ClientThread clientThread = new
ClientThread(socket, clientID);
             clientThread.start();
             clientID ++;
 }
       }
       catch(IOException e)
 {
          e.printStackTrace();
 }
    }
}
class ClientThread extends Thread
{
    Socket socket;
    int clientID;
    public ClientThread(Socket s, int id)
    {
       socket = s;
       clientID = id;
    }
    public void run()
    {
```

```
Mohammed.aau@gmail.com Mohammed Mahmoud
```
 **try {** DataInputStream fromClient **= new** DataInputStream**(**socket**.**getInputStream **());** DataOutputStream toClient **= new** DataOutputStream**(**socket**.**getOutputStream **()); while(true) {** double number **=** fromClient**.**readDouble**();** System**.**out**.**println**(**"Client " **+** clientID **+** " sent: " **+** number**);** double squareRoot **=** Math**.**sqrt**(**number**);** toClient**.**writeDouble**(**squareRoot**);** toClient**.**flush**();** System**.**out**.**println**(**"The square root = " **+** squareRoot**); } } catch(**IOException e**) {** e**.**printStackTrace**(); } } }** عند إنشاء كائن من ServerSocket، يمكن أن نحدد اقصى عدد من العمالء الذين يمكنهم التخاطب مع الخادم في اللحظة الواحدة، في هذا البرنامج 10 ونختار هذا العدد بناء على نوع التطبيق وحجم المصادر التي سيقوم الخادم بحجز ها لكل طالب خدمة، فالهدف هو ألاَّ يزدحم الخادم فوق طاقته وألاَّ تحدث مشاكل بسبب عدد العملاء الكبير. توفر الفئة InetAddress معلومات عن العمالء مثل عنوان الجهاز في الشبكة Address IP عن طريق الدالة getHostAddress أو اسم الجهاز باستخدام الدالة getHostName. يتم تخصيص وتشغيل thread لكل طالب خدمة بعد مده بواسطة socket التابع لهذا العميل ورقمه الذي يتابع به الخادم العمالء clientID. يتابع الـ thread عمل الخادم طوال فترة اتصال العميل. ال يكون هناك أي تعديل على برنامج العميل، ويتم التفاعل بين البرنامجين تماما كما في المثال السابق.

#### <span id="page-60-0"></span>**برمجة الخادم والعميل باستخدام Socket Datagram Connectionless:**

يستخدم هذا النوع بروتوكول UDP، وسمي بــ connectionless لعدم وجود قناة اتصال ثابتة بين الخادم والعميل كما في TCP، بل يتم إرسال البيانات على شكل وحدة datagram ذات حجم معين. ولذلك فإن كل وحدة يجب أن تحتوي على عنوان الجهاز الذي سيتم إرسالها إليه. فيما يلي برنامج لخادم بسيط وعميل وشرح لعملية إرسال واستقبال الوحدات بينهما.

```
import java.io.*;
import java.net.*;
public class Server
{
    private DatagramSocket socket;
    public Server()
    {
       try
 {
          socket = new DatagramSocket( 5000 );
 }
       catch( SocketException socketException )
 {
          socketException.printStackTrace();
          System.exit( 1 );
       }
    }
    private void waitForPackets()
    {
       while ( true )
       {
          try
 {
             byte data[] = new byte[ 100 ];
             DatagramPacket receivePacket = new
DatagramPacket( data, data.length );
             socket.receive( receivePacket );
             System.out.println( "\nPacket received:" +
                "\nFrom host: " +
receivePacket.getAddress() +
                "\nHost port: " + receivePacket.getPort()
+
```

```
 "\nLength: " + receivePacket.getLength() +
                "\nContaining:\n\t" + new String(
receivePacket.getData(),
                0, receivePacket.getLength()));
             sendPacketToClient( receivePacket );
 }
          catch( IOException ioException )
 {
             System.out.println( ioException.toString() +
"\n" );
             ioException.printStackTrace();
 }
       }
    }
    private void sendPacketToClient( DatagramPacket
receivePacket ) throws IOException
    {
       System.out.println( "\n\nEcho data to client..."
);
       DatagramPacket sendPacket = new DatagramPacket(
       receivePacket.getData(),
receivePacket.getLength(),
       receivePacket.getAddress(),
receivePacket.getPort() );
       socket.send( sendPacket ); // send packet 
       System.out.println( "Packet sent\n" );
    }
   public static void main(String args[])
    {
       Server application = new Server();
      application.waitForPackets();
    }
}
```
تستخدم الفئة DatagramSocket لتحديد البوابة port للتخاطب بين الخادم والعميل. Datagrampacket هو فئة يكون الكائن منه عبارة عن الوحدة datagram المطلوب إرسالها عبر الشبكة. وإلرسال datagram، يجب أن تحتوي بداخلها على بعض المعلومات وهي:

- .1 عنوان الجهاز الذي نرغب في إرسال الوحدة إليه.
	- .2 رقم البوابة port المخصص للتخاطب.

```
.0 البيانات المطلوب إرسالها. 
                                                     .4 طول البيانات المرسلة. 
عند إرسال وحدة معينة إلى الشبكة، يتم تضمين هذه المعلومات بداخل الوحدة عن طريق المشيد الخاص بـ
DatagramPacket عند إنشاء الوحدة. وعند استقبال وحدة من الشبكة، يتم استخالص المعلومات التالية منها: 
                                             .1 عنوان الجهاز الذي تم إرسالها منه. 
                                           .2 رقم البوابة port المخصص للتخاطب. 
                                                 .0 البيانات التي أرسلها المرسل. 
                                                      .4 طول البيانات الواردة. 
            فيما يلي برنامج الزبون client الذي يتخاطب مع البرنامج السابق باستخدام datagrams.
import java.io.*;
import java.net.*;
import javax.swing.*;
    public class Client
     {
        private DatagramSocket socket;
        private BufferedReader br;
        public Client()
        {
            try
 {
                socket = new DatagramSocket();
               br = new BufferedReader(new
InputStreamReader(System.in));
 }
            catch( SocketException socketException )
 {
                socketException.printStackTrace();
               System.exit( 1 );
 }
        }
        private void waitForPackets()
 {
            while ( true )
 {
                try
 {
```

```
Mohammed.aau@gmail.com Mohammed Mahmoud
```

```
Mohammed.aau@gmail.com Mohammed Mahmoud
               String message = br.readLine();
               byte data[] = message.getBytes();
               DatagramPacket sendPacket = new
DatagramPacket( data,
                  data.length,
InetAddress.getLocalHost(), 5000 );
               socket.send( sendPacket ); // send packet 
               System.out.println( "Packet sent\n" );
 }
            catch ( IOException ioException )
 {
               System.out.println(
ioException.toString() + "\n" );
               ioException.printStackTrace();
 }
            try
 {
               byte data[] = new byte[ 100 ];
               DatagramPacket receivePacket = new
DatagramPacket(data, data.length );
               socket.receive( receivePacket ); // wait for 
packet 
               System.out.println( "\nPacket received:"
+
                  "\nFrom host: " +
receivePacket.getAddress() +
                  "\nHost port: " +
receivePacket.getPort() +
                  "\nLength: " +
receivePacket.getLength() +
                  "\nContaining:\n\t" + new String(
receivePacket.getData(),
                  0, receivePacket.getLength() ) );
 }
            catch( IOException exception )
 {
               System.out.println( exception.toString()
+ "\n" );
               exception.printStackTrace();
 }
 }
```
**63**

```
 }
   public static void main( String args[] )
    {
       Client application = new Client();
       application.waitForPackets();
    }
 }
```
تستخدم BufferedReader لقراءة بيانات العميل من الشاشة. تقوم الدالة getLocalHost التابعة للفئة InetAddress بتوفير عنوان جهاز الخادم المطلوب إرسال البيانات إليه، وهو في هذا المثال نفس الجهاز الذي يوجد به بر نامج العميل. localhost تعبر عن هذا الجهاز ، و إذا كان بر نامج الخادم موجوداً في جهاز آخر وهو الحال في أغلب البرامج - يجب تعديل العنوان إلى عنوان الجهاز الذي يوجد به برنامج الخادم.

- <span id="page-65-0"></span>البرمجة بلغة الجافا – جامعة السودان المفتوحة
- برمجة الحاسب اإلدارة العامة لتصميم وتطوير المناهج المملكة العربية السعودية
	- Java How to Program  $9<sup>th</sup>$  Edition  $\bullet$